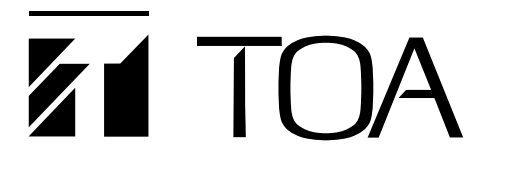

# **取扱説明書**

# **デジタルプロセッサ DP-0206**

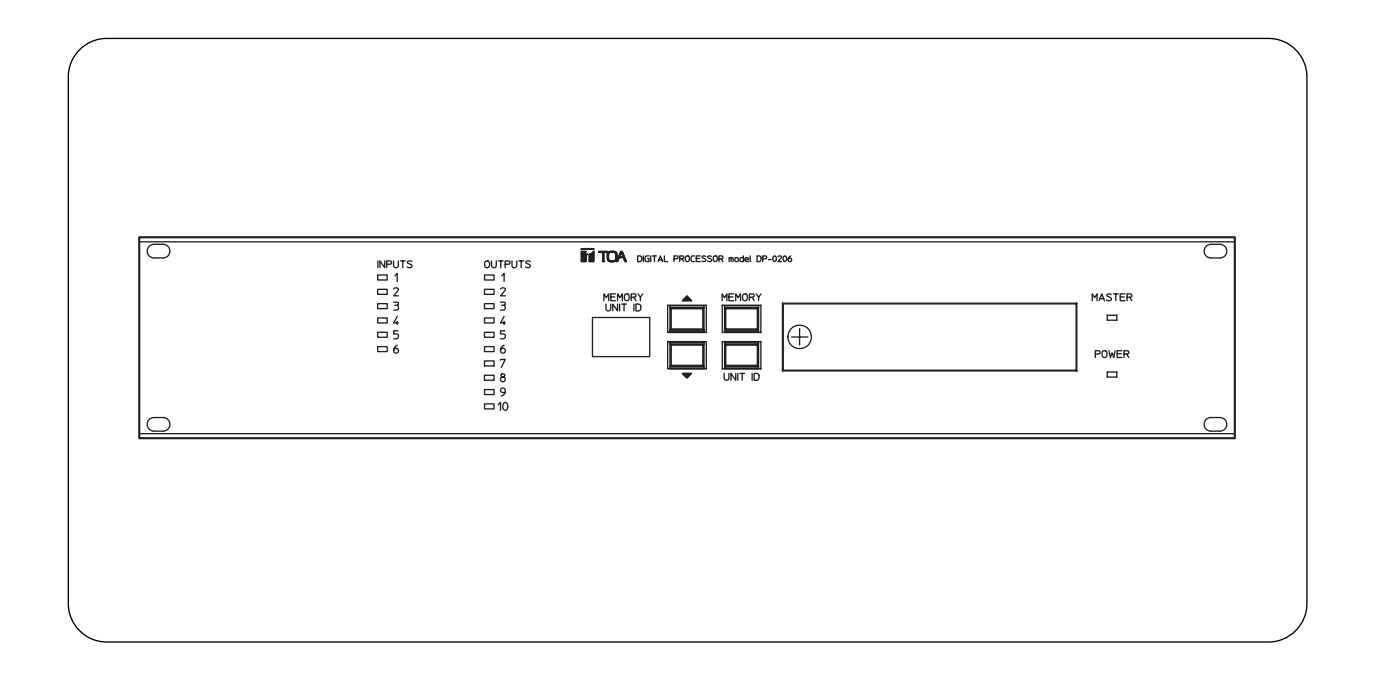

このたびは、TOA デジタルプロセッサをお買い上げいただき、まことにありがとうございます。 正しくご使用いただくために、必ずこの取扱説明書をお読みになり、末長くご愛用くださいますようお願い申し 上げます。

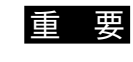

本機に付属の電源コードは、電源電圧が 100 V を超えて使用できません。 100 V を超えて使用するときは、電源コードを別途ご用意ください。

# TOA 株式会社

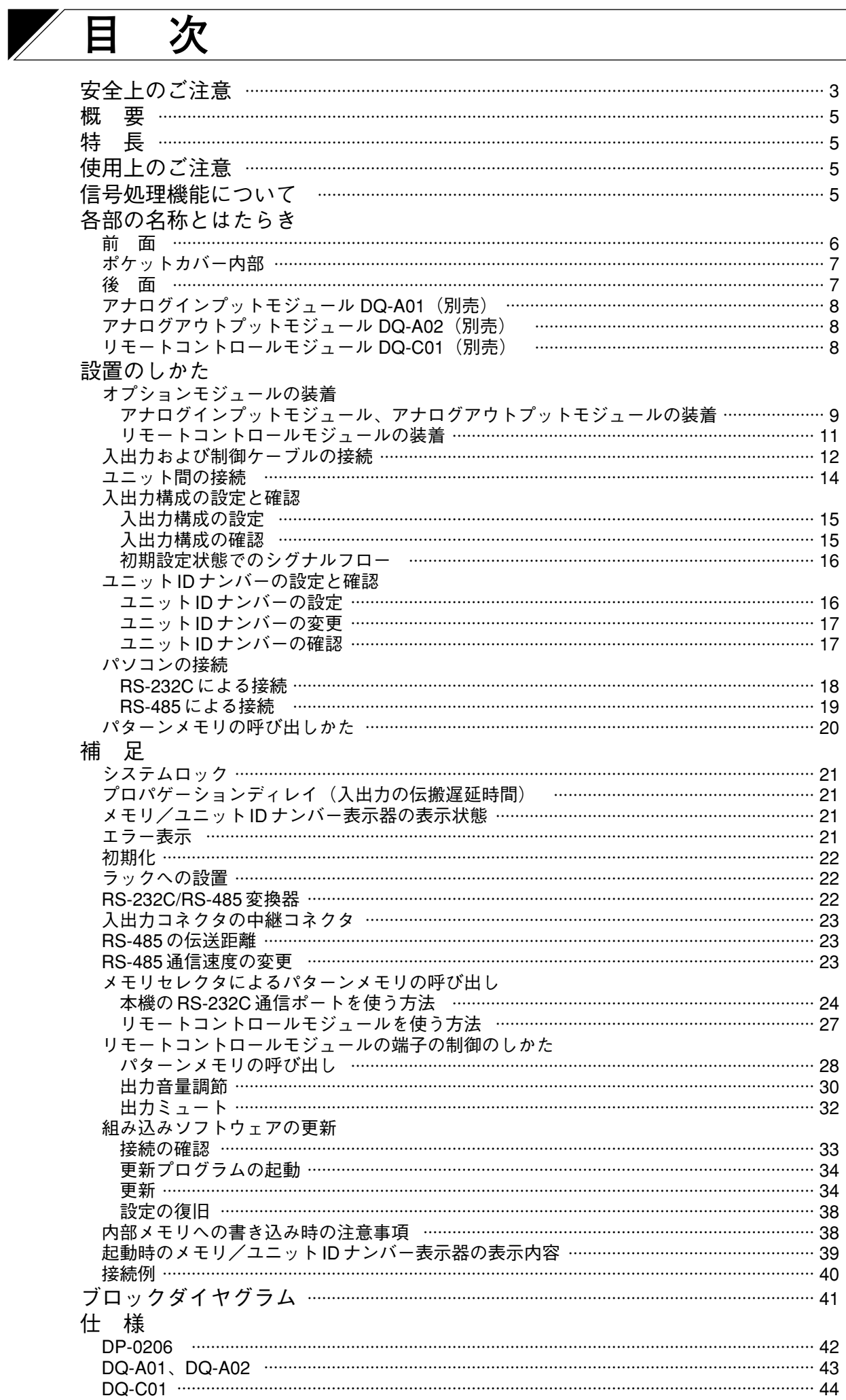

# **安全上のご注意**

- ご使用の前に、この欄を必ずお読みになり正しくお使いください。
- ここに示した注意事項は、安全に関する重大な内容を記載していますので、必ず守ってください。
- お読みになったあとは、いつでも見られる所に必ず保管してください。

### **表示について**

ここでは、製品を安全に正しくお使いいただき、あなたや他の人々への危害や財産への損害を未然に防止す るために、いろいろな表示をしています。内容をよく理解してから本文をお読みください。

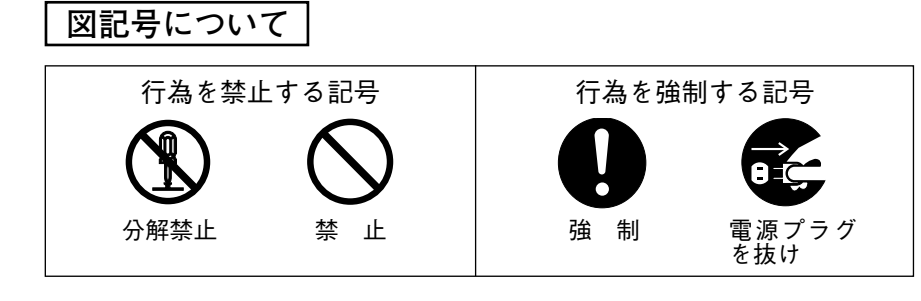

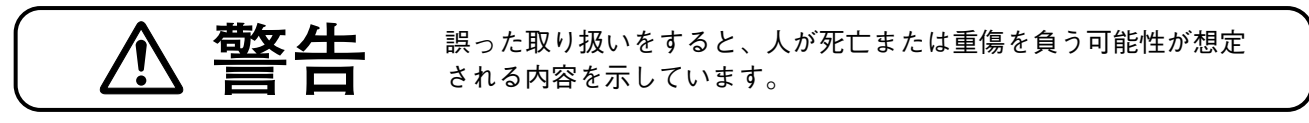

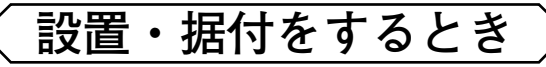

### **水にぬらさない**

本機に水が入ったりしないよう、また、ぬらさないようにご注意ください。 火災・感電の原因となります。

### **指定外の電源電圧で使用しない**

表示された電源電圧を超えた電圧で使用しないでください。 火災・感電の原因となります。

### **電源コードを傷つけない**

電源コードを傷つけたり、加工したり、熱器具に近づけたりしないでください。 また、コードの上に重いものをのせないでください。 火災・感電の原因となります。

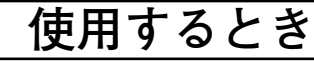

### **万一、異常が起きたら**

煙が出ている、または変なにおいがするときは、電源プラグを抜いて販売店に ご連絡ください。 そのまま使用すると、火災・感電の原因となります。 電源プラグ を抜け

### **内部を開けない、改造しない**

内部には電圧の高い部分があり、ケースを開けたり、改造したりすると、火 災・感電の原因となります。 内部の点検・調整・修理は販売店にご依頼ください。

### **液体の入った容器や小さな金属物を上に置かない**

こぼれたり、中に入った場合、火災・感電の原因となります。

**3**

禁 止

禁 止

禁 止

分解禁止

禁 止

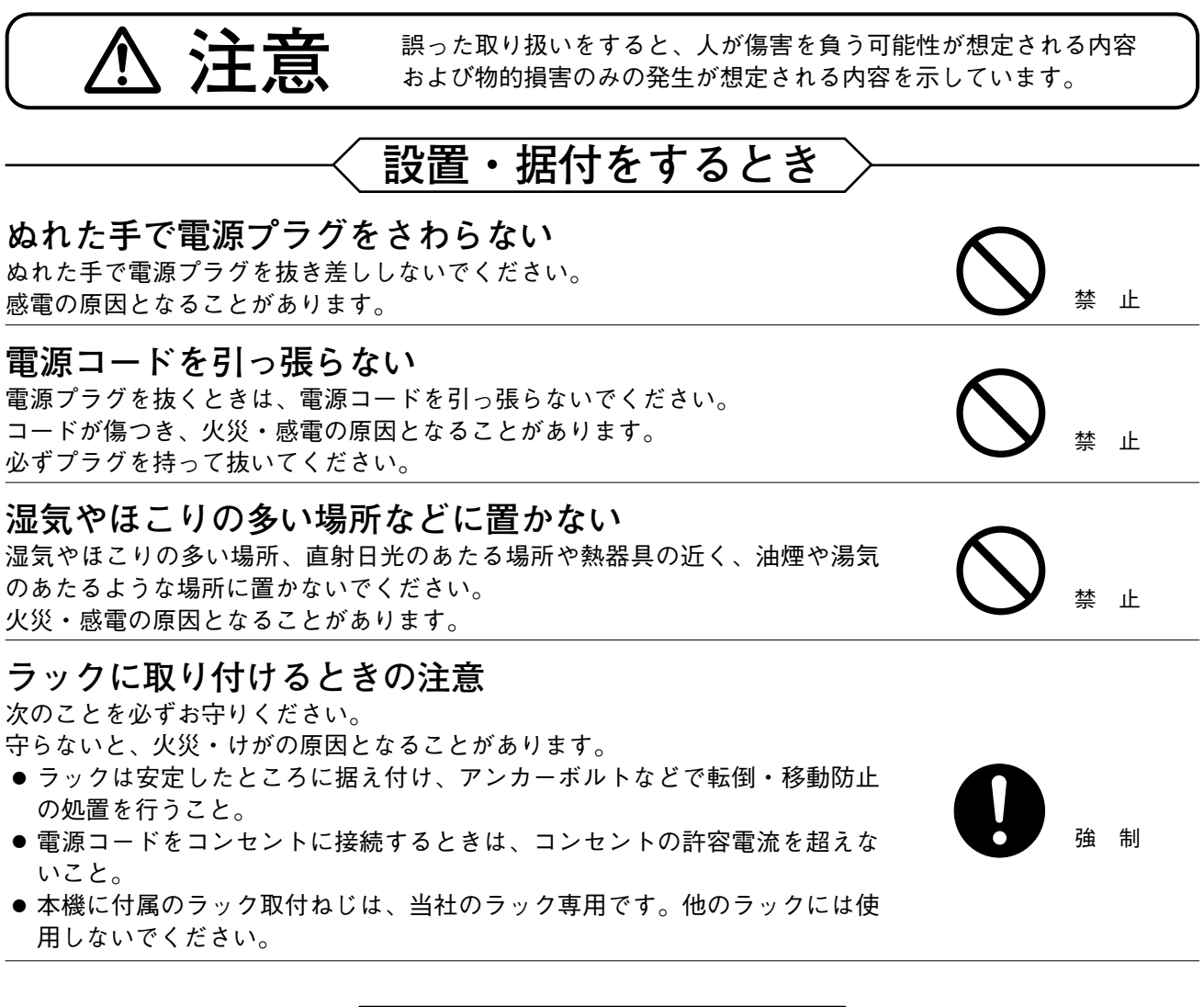

# **使用するとき**

### **お手入れの際、長期間使用しない場合の注意**

お手入れのときや長期間本機をご使用にならないときは、安全のため電源スイ ッチを切り、電源プラグをコンセントから抜いてください。 守らないと、感電・火災の原因となることがあります。

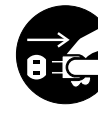

電源プラグ を抜け

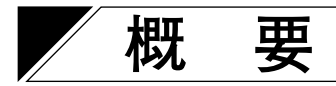

本機は、サウンドシステムに必要な信号処理機能を搭載した2サイズのデジタルプロセッサです。 各機能の設定は、専用の設定ソフトウェアによってパソコンから行います。設定の状態は機器本体のメモリ に記憶させることができ、パソコンを接続しなくても本体からパターンメモリの呼び出しができます。

**特 長**

- デジタル信号処理を採用していますので、精度の高い音響パラメータの設定ができます。
- 信号の流れや、信号処理機能をパソコンから自由に設定でき、設定状態をファイルとして管理できます。
- 16 のメモリを内蔵していますので、設定完了後はパソコンを接続してなくてもパターンメモリの呼び出し が簡単にできます。
- RS-485 のポートを使用して最大 30 ユニットまで制御できます。
- システムロック機能がありますので、誤操作によるトラブルを防ぐことができます。
- 電源電圧は 100 V から 240 V までの範囲で使用できます。
- 別売のアナログインプットモジュール DQ-A01、アナログアウトプットモジュール DQ-A02 を追加すること で、入出力数を合計 12 チャンネルまで拡張できます。
- 別売のリモートコントロールモジュール DQ-C01 を追加することで、パターンメモリの呼び出し、出力系 の音量調節、出力系のミュートを外部から制御できます。

# **使用上のご注意**

- 付属の電源コードは、本機専用品です。本機以外の機器に使用しないでください。
- 温度が0〜+40 ℃、湿度が 90%以下(ただし結露しないこと)の場所で使用してください。
- 精密機器ですので、強い衝撃や振動は避けてください。故障の原因となります。
- 清掃する時は、乾いた柔らかい布でふいてください。 ベンジン・シンナー・化学ぞうきんなどは、絶対に使用しないでください。変形、変色の原因となります。
- 本体にはパラメータの設定機能がありません。設定には専用の設定ソフトウェアとパソコンが必要です。
- 電源の投入はすべての接続が完了してから行なってください。

# **信号処理機能について**

本機はデジタルシグナルプロセッサを搭載した音響信号処理装置です。さまざまな信号処理機能や設定値の 範囲などは、設定ソフトウェアに委ねられています。信号処理機能の詳細については、別冊のソフトウェア 取扱説明書を参照してください。

# **各部の名称とはたらき**

**[前面]**

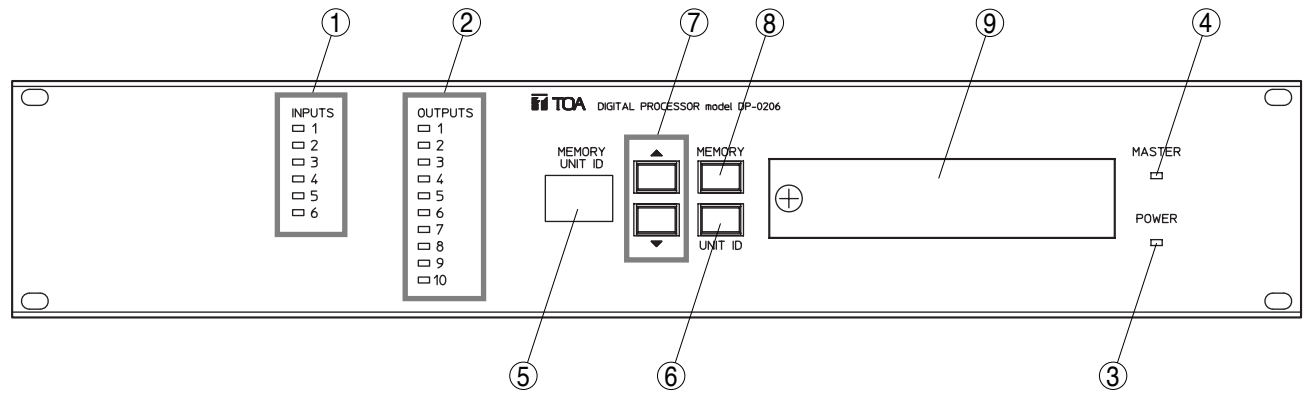

**① 入力レベル表示灯[INPUTS 1 ~ 6]** 各入力チャンネルの入力レベルおよび状態を表示します。 点灯による表示内容は次のとおりです。

赤色点灯:入力レベルが 18 dB \*以上

緑色点灯:入力レベルが-48 dB \*以上、18 dB \*未満 消灯 :入力レベルが-48 dB \*未満

橙色点灯または赤色点滅:

オプションモジュールの装着位置が間違 っています。

\* 0 dB=0.775 V

- 赤色点灯のときは、信号レベルが大きすぎます。緑 色点灯になるように接続されている機器のレベルを 調節してください。
- 橙色点灯や赤色点滅のときは、モジュールを正しく 装着し直してください。 ( P. 15 「入出力構成の設定と確認」)
- **② 出力レベル表示灯[OUTPUTS 1 ~ 10]**

各出力チャンネルの出力レベルおよび状態を表示します。 点灯による表示内容は次のとおりです。

赤色点灯:出力レベルが 18 dB \*以上

緑色点灯:出力レベルが-48 dB \*以上、18 dB \*未満 消灯 :出力レベルが-48 dB \*未満

橙色点灯または赤色点滅: オプションモジュールの装着位置が間違 っています。

橙色点滅:出力がミュートされています。

\* 0 dB=0.775 V

- 赤色点灯のときは、信号レベルが大きすぎます。緑 色点灯になるように本機の出力レベルを調節してく ださい。
- 橙色点灯や赤色点滅のときは、モジュールを正しく 装着し直してください。 ( P. 15 「入出力構成の設定と確認」)
- **③ 電源表示灯[POWER]**

電源を入れると点灯します。 ※本機には電源スイッチがありません。電源コードをコ ンセントに差し込むと電源が入ります。

**④ マスター表示灯[MASTER]** 単独で使用するときに点灯します。 複数台を接続して使用するときは、ユニット ID ナンバ ーが「1」に設定されたユニット(マスターユニット) のみ点灯します。マスターユニットはパターンメモリ の呼び出しの親機となります。 パソコンを接続しているときは点滅します。 ( P. 16「ユニット ID ナンバーの設定と確認」)

#### **⑤ メモリ/ユニット ID ナンバー表示器 [MEMORY/UNIT ID]** メモリナンバーまたはユニット ID ナンバーを表示しま す。通常は選択されているメモリの番号が表示されます。 ( P. 21「メモリ/ユニット ID ナンバー表示器の 表示状態」)

- **⑥ ユニット ID ナンバー表示キー[UNIT ID]** ユニット ID ナンバーをメモリ/ユニット ID ナンバー 表示器に表示させます。本機を複数台接続していずれ か 1 台のユニット ID ナンバー表示キーを押すと、すべ ての機器にユニット ID ナンバーが表示されます。
- **⑦ メモリ/ユニット ID ナンバー選択キー [▲▼]** メモリナンバーやユニット ID ナンバーなどをアップダ ウンさせるキーです。選択中のメモリナンバーやユニ ット ID ナンバーなどは、メモリ/ユニット ID ナンバー 表示器に表示されます。
- **⑧ メモリ呼び出しキー[MEMORY]** メモリ/ユニット ID ナンバー選択キーで選択したパタ ーンメモリを呼び出します。
- **⑨ ポケットカバー** 内部の詳細は、P. 7「ポケットカバー内部]の説明を 参照してください。

**6**

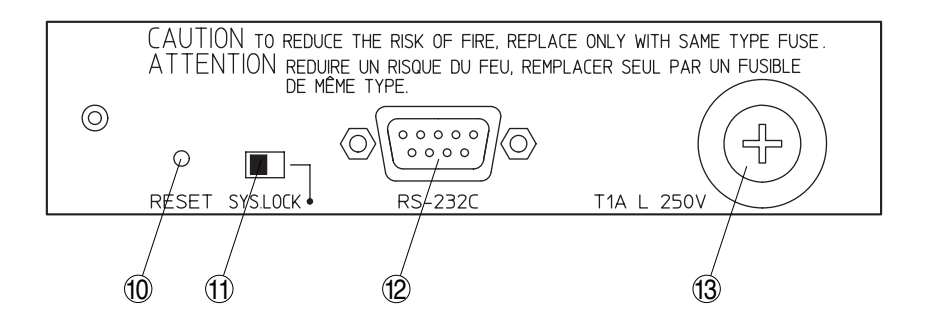

- **⑩ リセットスイッチ[RESET]** 本機をリセットして電源投入時の状態にします。 ※ この操作では内部設定は消去されません。 ※ ペンの先などで穴の内部のスイッチを押してください。
- **⑪ システムロックスイッチ[SYS. LOCK]** 右側にするとシステムロックされ、前面からの操作の 一部を禁止することができます。 ( P. 21「システムロック」)
- **⑫ RS-232C 通信ポート[RS-232C]** RS-232C 通信用の 9 ピン D-sub コネクタ(メス型)です。 後面の RS-232C 用の D-sub コネクタとパラレル接続に なっています。( LSF P. 18 「RS-232C による接続))
- **⑬ ヒューズフォルダ** 指定のヒューズ(T1A L 250 V)を使用してください。

**[後面]**

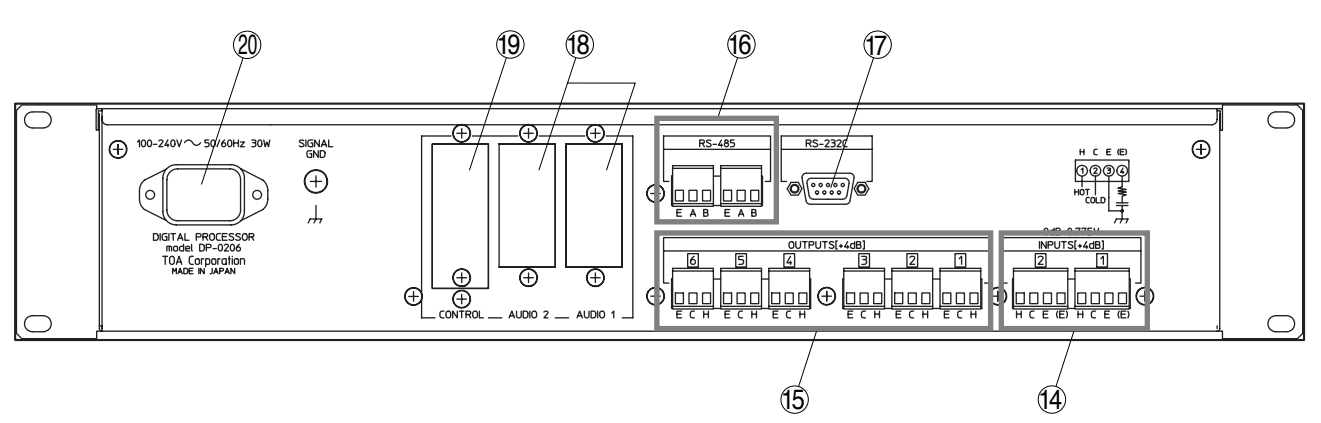

- **⑭ 入力コネクタ[INPUTS (+4 dB) 1 ~ 2]** ターミナルブロック型コネクタ(4P)の電子バランス 入力です。
- **⑮ 出力コネクタ[OUTPUTS (+4 dB) 1 ~ 6]** ターミナルブロック型コネクタ(3P)の電子バランス 出力です。
- **⑯ RS-485 通信ポート[RS-485]** RS-485 通信用のターミナルブロック型コネクタ (3P) です。2 台以上を同時に制御するときに各ユニット間 を接続します。パソコンと接続するには変換アダプタ が必要です。( $\mathbb{R}$  P.19  $[RS-485$ による接続」)
- **⑰ RS-232C 通信ポート[RS-232C]** RS-232C 通信用の 9 ピン D-sub コネクタ(メス型)です。 前面ポケット内の RS-232C 用の D-sub コネクタとパラ レル接続になっています。
- **⑱ オプションスロット[AUDIO 1 ~ 2]** アナログインプットモジュール DQ-A01(別売)やア ナログアウトプットモジュール DQ-A02(別売)を装 着して入出力を拡張します。 ( P. 9「オプションモジュールの装着」)
- **⑲ オプションスロット[CONTROL]** リモートコントロールモジュール DQ-C01 (別売) を 装着して、パターンメモリの呼び出しや、出力系の音 量調節、ミュートを外部から制御できます。 ( P.11「リモートコントロールモジュールの装着」)
- **⑳ 電源インレット** 付属の電源コードを接続してください。

### **● アナログインプットモジュール DQ-A01 (別売)**

入力を 2 チャンネル拡張できます。

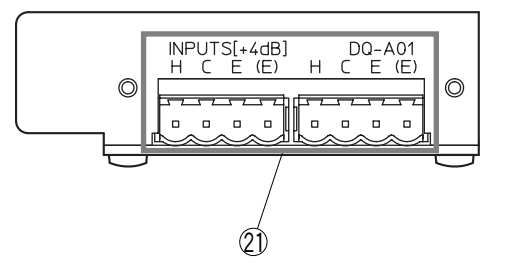

**入力コネクタ[INPUTS (+4 dB) 3 ~ 4 または 5 ~ 6]** 21 ターミナルブロック型コネクタ(4P)の電子バランス入力です。

**● アナログアウトプットモジュール DQ-A02 (別売)** 

出力を 2 チャンネル拡張できます。

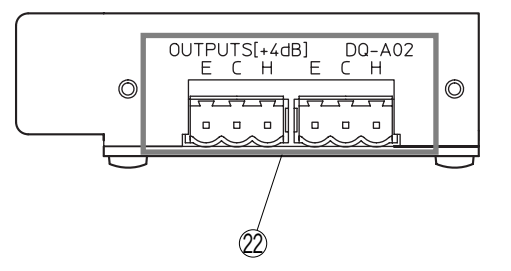

**出力コネクタ[OUTPUTS (+4 dB) 7 ~ 8 または 9 ~ 10]** 22 ターミナルブロック型コネクタ(3P)の電子バランス出力です。

**● リモートコントロールモジュール DQ-C01(別売)**

本体のパターンメモリの呼び出し、出力系の音量調節、出力系のミュートを外部から制御できます。

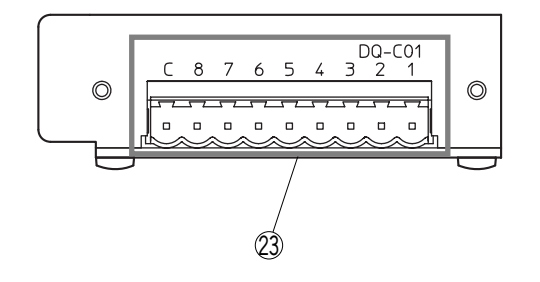

**制御コネクタ** 23

C(コモン)端子と 1 ~ 8 の端子を短絡することで制御できます。 機能の設定は設定ソフトウェアから行います。詳細は、別冊のソフトウェア取扱説明書を参照してください。

# **設置のしかた**

本機の設置は、次の手順で行います。

- **1.** オプションモジュールの装着 ( ☞ P.9)
- **2.** 入出力および制御ケーブルの接続 ( ☞ P. 12)
- $3.$  ユニット間の接続 (  $\infty$  P. 14)
- **4.** 入出力構成の設定(※ P.15「入出力構成の設定と確認」)
- **5.** ユニットIDナンバーの設定 ( ☞ P.16「ユニットIDナンバーの設定と確認」)
- **6.** パソコンの接続 (  $\sqrt{R}$  P.18  $\lceil \sqrt{N} \rangle$ コンの接続」)
- **7.** ソフトウェアによるパラメータ設定(☞ 別冊のソフトウェア取扱説明書)
- **8.** パターンメモリの呼び出し ( ☞ P.20「パターンメモリの呼び出しかた」)
- <u>メーモ|</u> パソコンへの設定ソフトウェアのインストールや本機のパラメータ設定については、別冊のソフト ウェア取扱説明書を参照してください。

## **■ オプションモジュールの装着**

別売のアナログインプットモジュール DQ-A01 やアナログアウトプットモジュール DQ-A02、リモートコント ロールモジュール DQ-C01 を追加することによって、入出力の拡張や外部機器からの制御ができます。

#### ご注意

- この作業はサービスマンのみがすることができます。最寄りの各営業所にお問い合わせください。
- 電源コードは必ず抜いた状態で作業してください。
- 本体およびモジュールの基板上の部品や端子には触れないようにしてください。静電気により故障する恐 れがあります。
- モジュールは正しい位置に確実に装着してください。

### **● アナログインプットモジュール、アナログアウトプットモジュールの装着**

アナログインプットモジュール DQ-A01 (別売)やアナログアウトプットモジュール DQ-A02 (別売)を追加 することで入出力を拡張することができます。

入出力構成によってオプションモジュールの装着位置が異なります。下の表で確認して、間違いのないよう にモジュールをオプションスロットに装着してください。

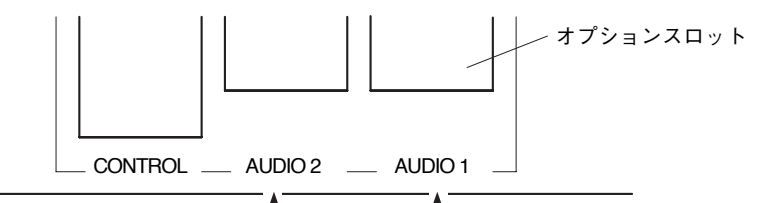

**[入出力構成とモジュール装着位置]**

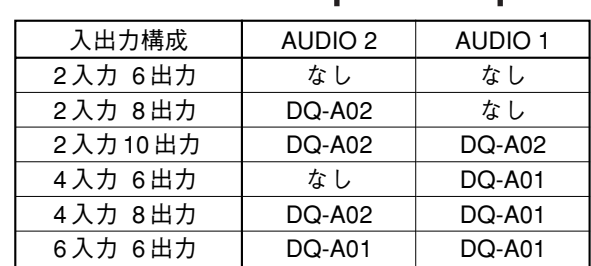

- **1.** 電源コードを本機から取り外します。
- **2.** ねじ5本を外し、ケースを取り外します。
- **3.** ねじ2本を外し、入出力構成に対応したオプションスロットのスロットカバーを取り外します。
- **4.** オプションモジュールを入出力構成に対応したスロットに装着します。( 『<sup>3</sup> P. 9)
	- 機器内のコネクタ(CN1 または CN2)にまっすぐ差し込み、後面パネルにねじ止めします。
		- ご注意 本体およびモジュールの基板上の部品や端子には触れないようにしてください。静電気により 故障する恐れがあります。
- **5.** 装着したオプションモジュールの入出力番号を示すシール(DQ-A01/-A02 に付属)を本体に貼り付けます。
- **6.** ケースを取り付けます。

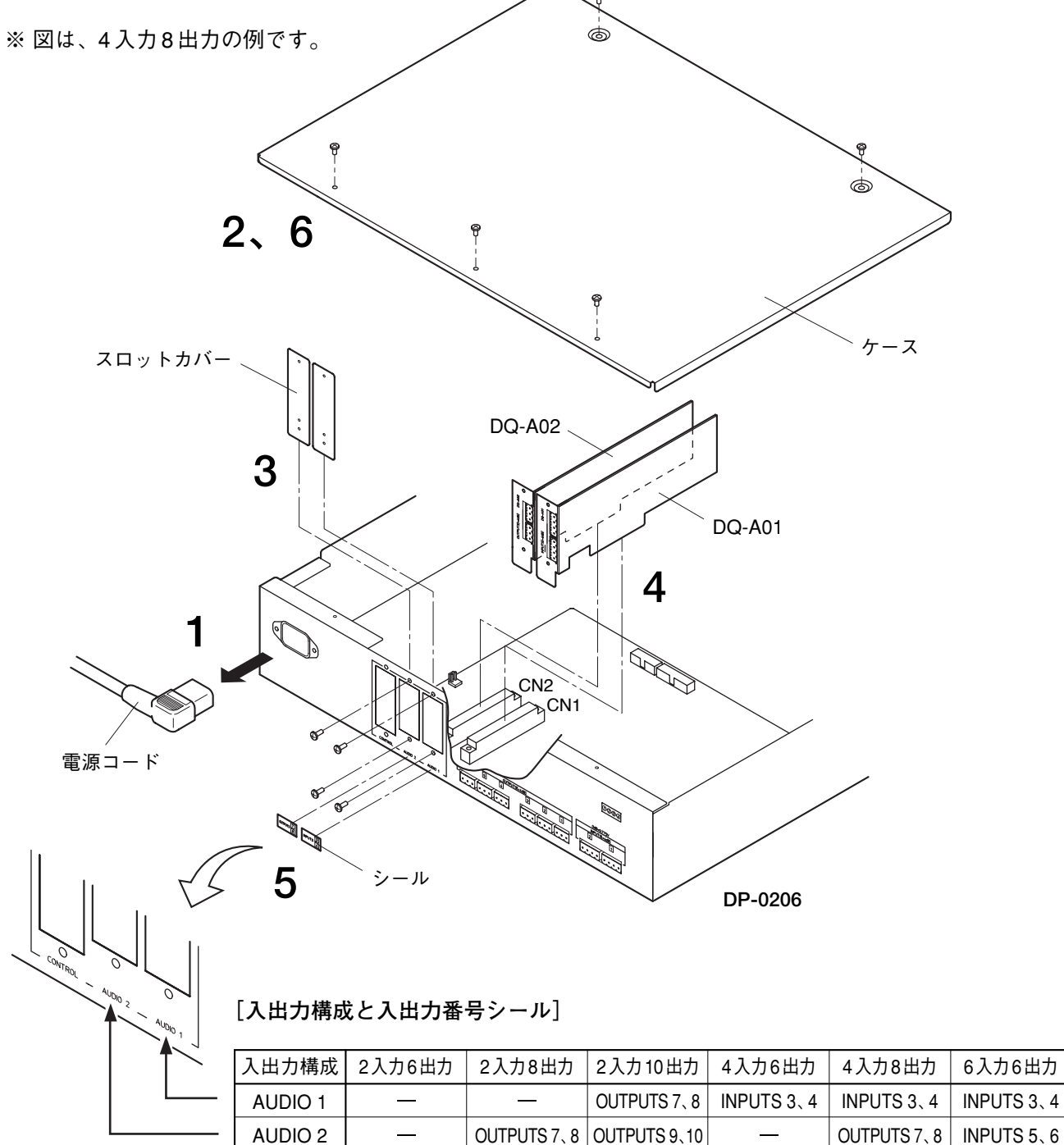

### **● リモートコントロールモジュールの装着**

リモートコントロールモジュール DQ-C01(別売)を追加し、外部機器から制御することができます。

- **1.** 電源コードを本機から取り外します。
- **2.** ねじ5本を外し、ケースを取り外します。
- **3.** ねじ2本を外し、オプションスロットのスロットカバーを外します。
- **4.** リモートコントロールモジュールをオプションスロット(CONTROL)に装着し、後面パネルにねじ止め します。 ご注意 本体およびモジュールの基板上の部品や端子には触れないようにしてください。静電気により

故障する恐れがあります。

**5.** リモートコントロールモジュールの電源ケーブルをコネクタ CN20 に、制御ケーブルをコネクタ CN15 に接続します。

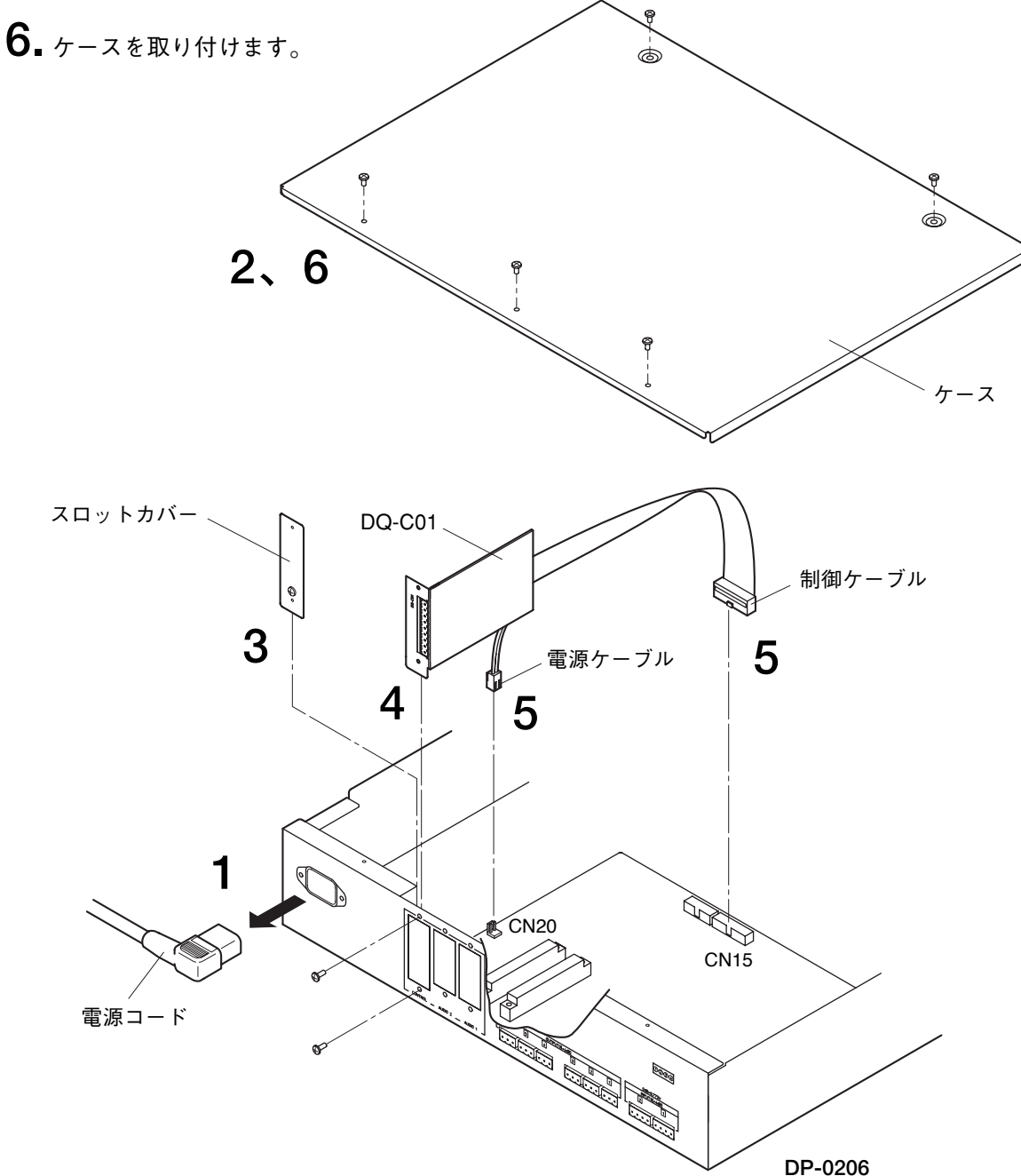

**■ 入出力および制御ケーブルの接続**

本機後面の入出力コネクタ(ターミナルブロック型コネクタ)に外部からの入出力ケーブルを接続します。 接続する機器に応じて次のように配線してください。

● 入力コネクタ

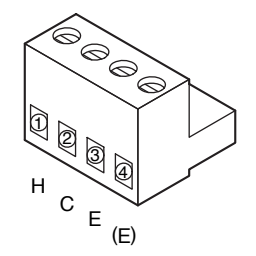

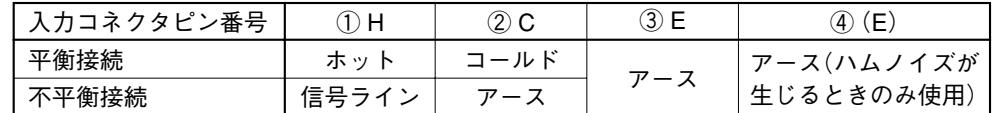

ご注意

- 不平衡接続のときは、アース線を2番ピンと3番ピン、または2番ピンと4番ピン に接続してください。
- 不平衡接続したときの最大入力レベルは、20 dB (0 dB=0.775 V) です。

 $|\overline{x} + \overline{t}|$ 

本機に入力機器を接続したとき、アースがループを形作り、ブーンという雑音 (ハムノイズ)が生じることがあります。そのときはアース線を 3 番ピンから 4 番 ピンに接続し直すとアースのループを切ることができます。

● 出力コネクタ

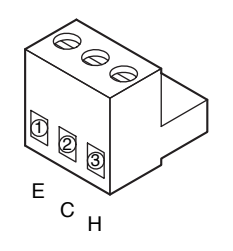

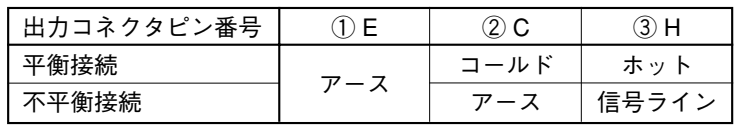

ご注意

● 不平衡接続のときは、アース線を1番ピンと2番ピンに接続してください。

● 不平衡接続したときの最大出力レベルは、20 dB(0 dB=0.775 V)です。

● 制御コネクタ

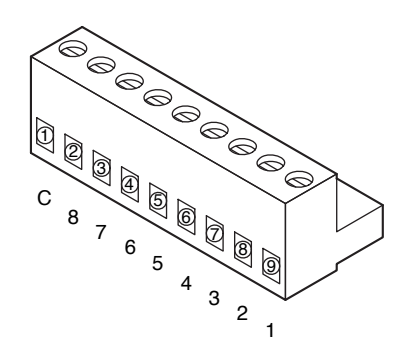

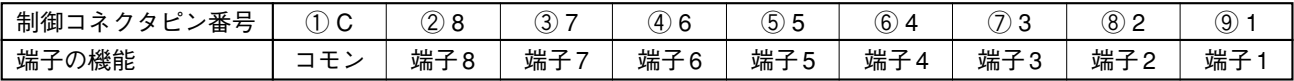

### ご注意

- ●オーディオ信号のケーブルには、必ずシールド線を使用してください。
- ●より線、シールド線を使用するときは、むきしろ部分に半田メッキをすることは避けてください。
- 線材のむきしろ

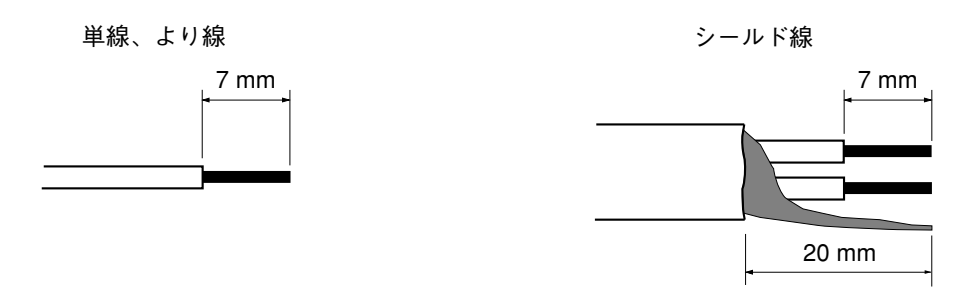

- **● コネクタの接続手順**
- **1.** 本機後面の入出力コネクタ(ターミナルブロック型コネクタ) を引き抜きます。
- **2.** 端子ねじをゆるめて線材を差し込みます。
- **3.** 端子ねじをしっかり締め付けます。 ※ 線材を引っ張って抜けないことを確認してください。
- **4.** 入出力コネクタを元どおりに差し込みます。

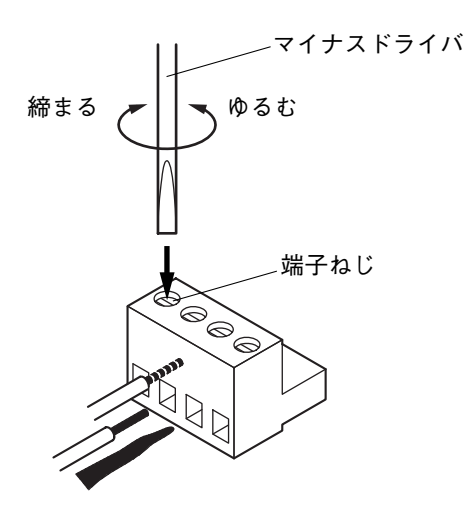

### 推奨マイナスドライバ形状:ブレード幅が 3 mm 程度のもの  $|\overline{y} + \overline{z}|$

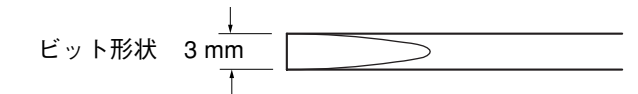

## **■ ユニット間の接続**

本機後面の RS-485 通信ポートを使用して最大 30 ユニットまで接続でき、1 台のパソコンで制御したりパタ ーンメモリを同時に切り換えることができます。

### **● 接続方法**

本機後面の RS-485 通信ポートのターミナルブロック型コネクタどうしを下図のように配線してください。 接続ケーブルは、2心シールド線を使用してください。( B P.23 「RS-485 の伝送距離」)

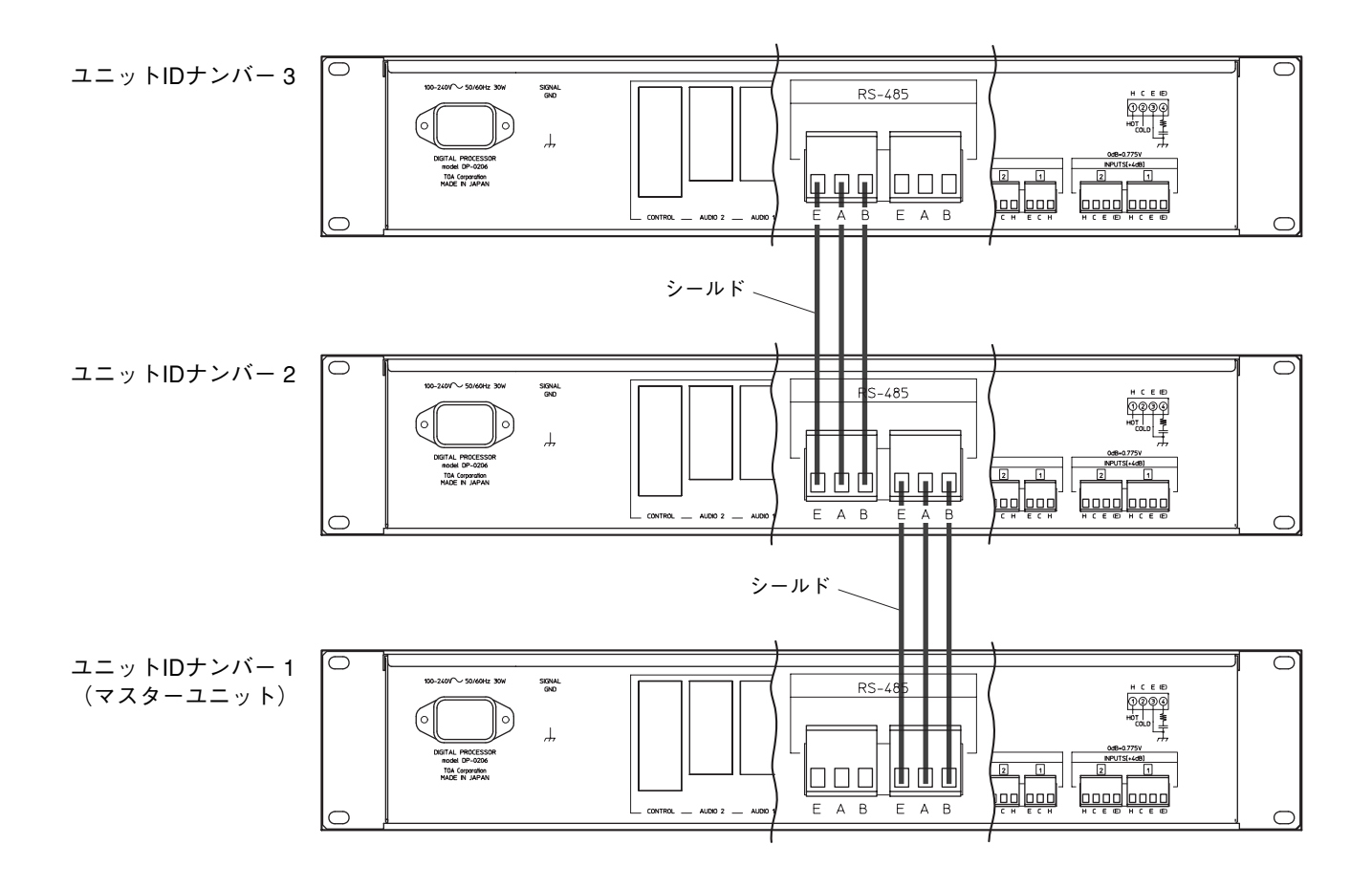

メ モ

- 接続の順番とユニット ID ナンバーの番号は無関係です。設置位置の近いものどうしを接続し、ケーブルが できるだけ短くなるように配線してください。
- コネクタは、左右どちらでも使用できます。
- コネクタへの接続は下図のようにすることもできます。

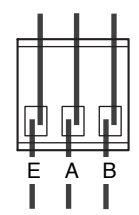

# **■ 入出力構成の設定と確認**

### **● 入出力構成の設定**

アナログインプットモジュール DQ-A01 (別売)やアナログアウトプットモジュール DQ-A02 (別売)を装着 または取り外したときは、次の手順で入出力構成を設定してください。

### ご注意

入出力構成の設定をすると、ユニット ID ナンバーや設定されていたパラメータがすべて初期化され、工場出 荷時の状態になります。入出力構成の設定の後には、必ずユニット ID ナンバーの設定とパソコンでのパラメ ータの設定を行ってください。

**1.** 電源を入れます。

- **2.** システムロックスイッチを左側にしてシステムロックを 解除します。
- **3.** メモリ呼び出しキーを押しながらリセットスイッチを押 し、リセットスイッチのみを離します。
- **4.** メモリ/ユニット ID ナンバー表示器の表示が「in」にな ったら、メモリ呼び出しキーを離します。

「in」が点滅し、入出力構成が自動的に設定され、パラ メータが初期化されます。

**5.** 入出力レベル表示灯を確認します。

表示灯は「in」が点滅している間のみ次のように表示されます。

- ・緑色点灯:モジュールが正しく装着されています。
- ・橙色点灯:必要なモジュールが装着されていません。モジュールの装着位置を確認してください。
- ・赤色点滅:モジュールの装着位置が間違っています。このままでは動作しませんので、モジュールを 正しく装着し直して、もう一度入出力構成を設定してください。
- **6.**「in」の点滅が十数秒続き、メモリ/ユニットIDナンバー表示器に RS-485の通信速度( ☞ P.23)および 本機のバージョンが順次表示されます。その後、「Id」と点滅表示されて、ユニット ID ナンバーの設定待 ちになります。(  $\sqrt{ }$  P.16 「ユニット ID ナンバーの設定1)

### **● 入出力構成の確認**

オプションモジュールを含む入出力構成を確認するときは、 メモリ呼び出しキーとユニット ID ナンバー表示キーを同時 に押してください。

メモリ/ユニット ID ナンバー表示器の表示が「Io」になり、 入出力レベル表示灯が「入出力構成の設定」の手順 **5.** のよ うに表示されます。

### ご注意

赤色点灯のときは入出力構成の設定がされていません。 入出力構成を設定してください。

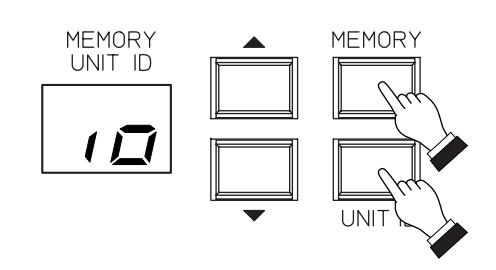

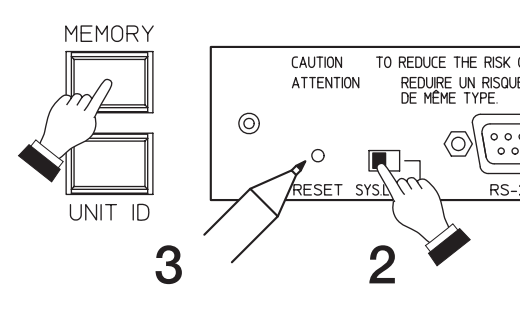

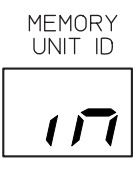

**● 初期設定状態でのシグナルフロー** 

工場出荷時(初期設定状態)のシグナルフローは、入出力数によって次のようになっています。 ※ シグナルフローの変更については、別冊のソフトウェア取扱説明書を参照してください。

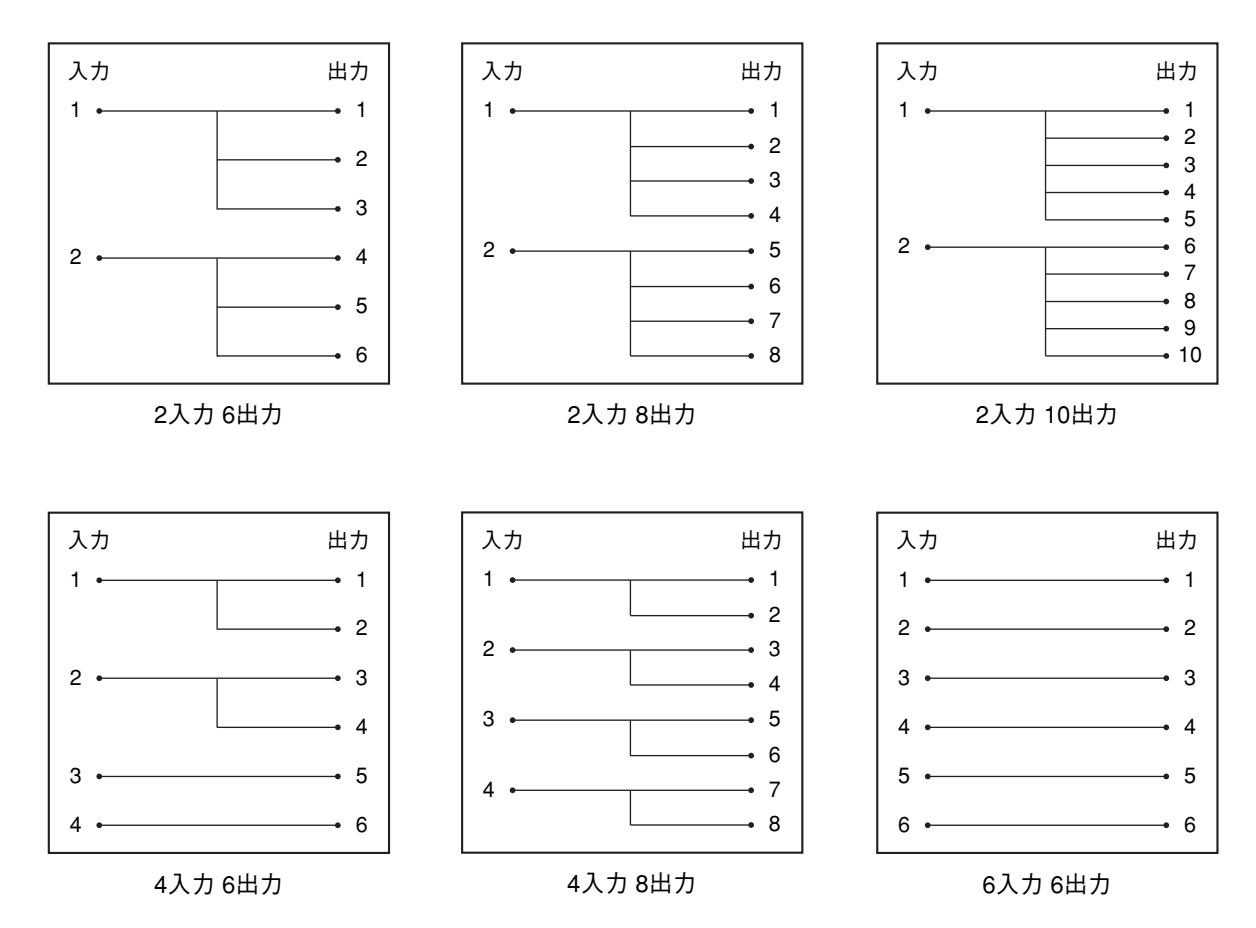

# **■ ユニット ID ナンバーの設定と確認**

本機をパソコンで制御するためにはユニット ID ナンバーの設定が必要です。 工場出荷時はユニット ID ナンバーが設定されていません。お買い上げ後、必ずユニット ID ナンバーを設定し てください。

### **● ユニット ID ナンバーの設定**

初期化したときや入出力構成を設定した後に、メモリ/ユニット ID ナンバー表示器に 「Id」と点滅表示されたらユニット ID ナンバーを設定してください。

**[本機を単独で使用するとき]**

ユニット ID ナンバーを「1」に設定します。

**1.** ユニット ID ナンバー表示キーを押し続けます。

**2.** メモリ/ユニット ID ナンバー表示器に「1」と点滅表示されたら、ユニット ID ナンバー表示キーを離し、 設定します。

※ メモリ/ユニット ID ナンバー表示器の表示は、設定後も点滅したままになっています。

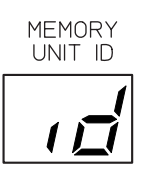

**[本機を複数台接続して使用するとき]**

各ユニットのユニット ID ナンバーを「1」から連番で設定します。 ユニット ID ナンバーは、設定した順に自動的に 1、2、3 …となります。

#### ご注意

- 本機を複数台使用するときは、あらかじめ後面の RS-485 通信ポートを接続しておいてください。 ( P.14「ユニット間の接続」)
- ユニット ID ナンバーが「1」に設定されているユニットは、パターンメモリの呼び出しの親機(マスター ユニット)になります。
- **1.** 設定するユニットのユニット ID ナンバー表示キーを押し続けます。
- **2.** メモリ/ユニット ID ナンバー表示器にユニット ID ナンバーが点滅表示されたらユニット ID ナンバー表示 キーを離し、設定します。

※ メモリ/ユニット ID ナンバー表示器の表示は、設定後も点滅したままになっています。

ご注意

2 台目以降はマスター表示灯が約 1 秒間点灯し、その後消灯してユニット ID ナンバーが設定されます。 この間は他のユニットを設定しないでください。ユニット ID ナンバーが重複することがあります。

**3.** 手順 **1.**<sup>~</sup> **2.**を繰り返して、すべてのユニットのユニット ID ナンバーを設定します。

### **● ユニット ID ナンバーの変更**

ユニット ID ナンバーを変更するときは、ユニット ID ナンバー表示キーを押したまま(このとき表示は速く点滅 します)メモリ/ユニット ID ナンバー選択キーで変更し、ユニット ID ナンバー表示キーを離すと設定されます。 ※ メモリ/ユニット ID ナンバー表示器の表示は、設定後も点滅したままになっています。

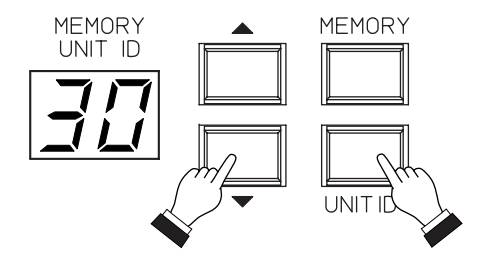

#### ご注意

- ユニット ID ナンバーを変更するときは、同じ番号が重複しないように注意してください。 同じ番号が重複するとメモリ/ユニット ID ナンバー表示器に「Id」と点滅表示され、ユニット ID ナンバー が設定できません。ユニット ID ナンバーの設定をし直してください。 ( $\mathbb{R}$  P.16  $\lceil$ ユニット ID ナンバーの設定)
- 複数台のユニットのマスター表示灯が点灯しているときは、システムとして機能していないため、1 台のパ ソコンで制御したり、パターンメモリを同時に切り換えることができません。システムとして機能させる ためには、すべてのユニットの RS-485 通信ポートを接続し、ユニット ID ナンバーが「1」に設定されてい るユニットのマスター表示灯だけが点灯するようにしてください。

### **● ユニット ID ナンバーの確認**

本機前面のユニット ID ナンバー表示キーを押すと、設定されたユニット ID ナンバーがメモリ/ユニット ID ナンバー表示器に早い点滅で表示されます。

本機を複数台接続しているときにいずれか 1 台のユニット ID ナンバー表示キーを押すと、すべてのユニット のメモリ/ユニット ID ナンバー表示器にユニット ID ナンバーが表示されます。

# **■ パソコンの接続**

本機にはパラメータの設定機能がありません。パラメータを設定するには、専用の設定ソフトウェアをイン ストールしたパソコンが必要です。

パソコンからは一度に最大 30 台まで制御できます。パソコンから設定した内容は本体のメモリに記憶されま すので、パソコンを外した状態でも使用することができます。

パソコンと接続するには、RS-232C による接続と RS-485 による接続の 2 通りの方法があります。

### **● RS-232C による接続**

本機前面のポケットカバー内部または後面の RS-232C 通信ポートと、パソコンの RS-232C 通信ポートをス トレートケーブルで接続します。接続に使用するケーブルは 10 m 以下のものをお使いください。 複数台のユニットを 1 台のパソコンで制御するときは、ユニット ID ナンバーが「1」に設定されているユニ

ットにパソコンを接続してください。

RS-232C の制御仕様は以下のとおりです。

- ・ボーレート 115200 bps
- ・パリティ ノンパリティ
- ・データ 8 ビット
- ・ストップビット 1 ビット
- ご注意 RS-232C を使用して接続したときの本機とパソコンの伝送距離は約 10 m までです。パソコンとの 伝送距離が 10 m 以上のときは RS-485 を使用して接続してください。

**DP-0206 前面** 

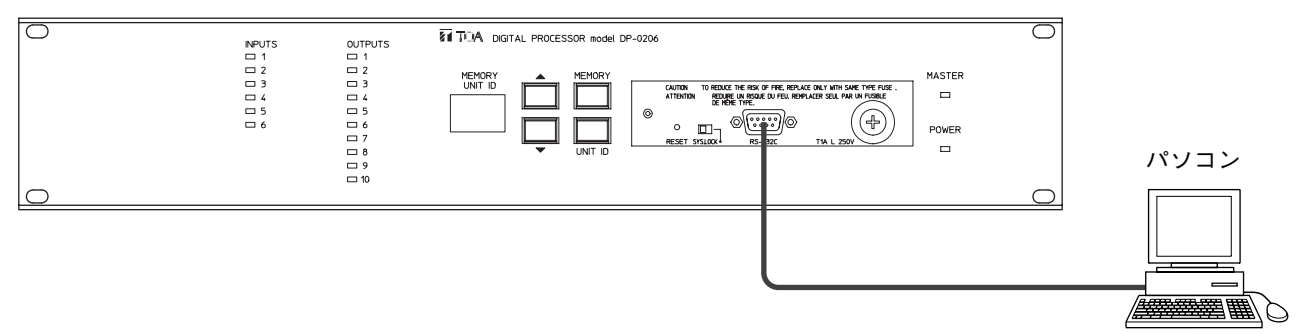

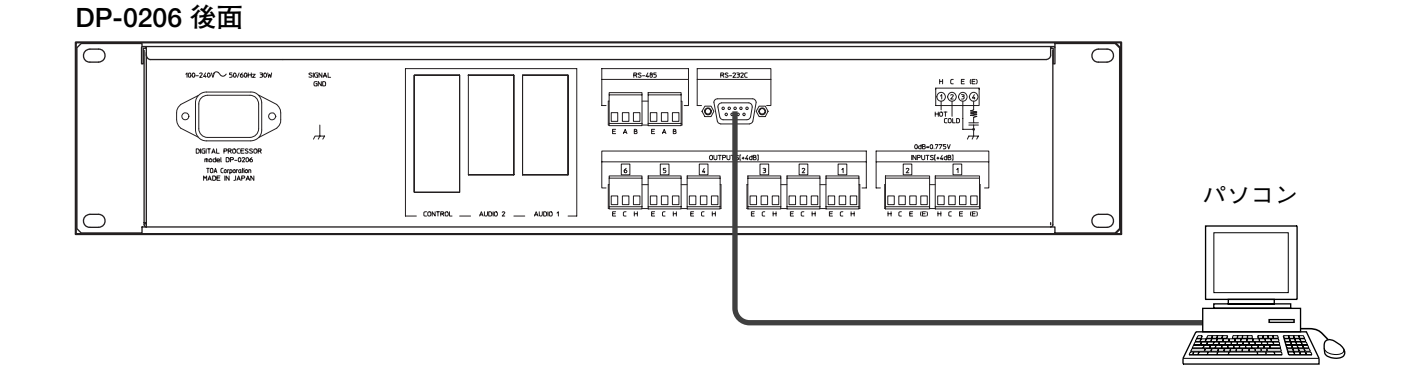

### ご注意

本機を複数台接続しているときに、ユニット ID ナンバーが「1」以外のユニットにパソコンを接続した場合は、 パソコンが接続されたユニットのみが制御されます。それ以外のユニットは制御できません。

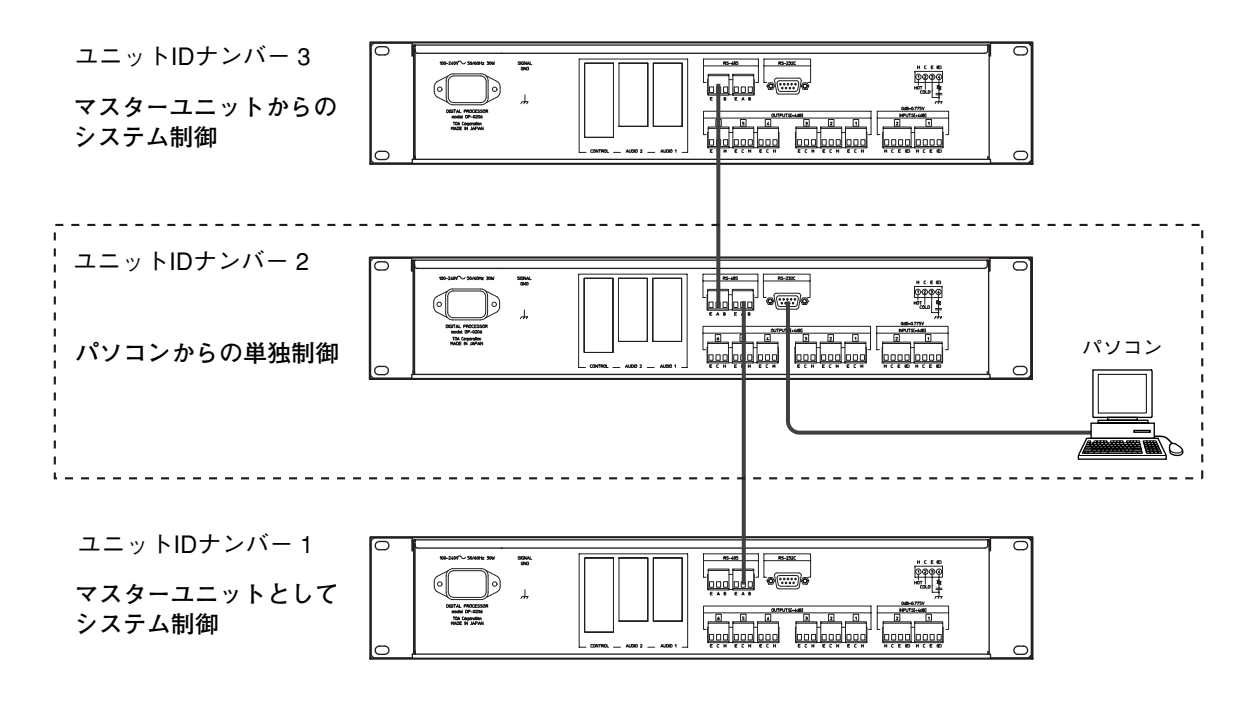

**● RS-485 による接続** 

パソコンとの伝送距離が 10 m 以上のときは、RS-485 通信ポートに接続します。 通常パソコンには RS-232C のポートしかありませんので、RS-232C から RS-485 に変えるための変換アダプ タが必要です。( $\overline{\text{neg}}$  P. 22 「RS-232C/RS-485 変換器」)

パソコンの RS-232C 通信ポートに変換アダプタを接続し、本機の RS-485 通信ポート(2 ポートのうちどち らでも可)に接続してください。

**DP-0206 後面** 

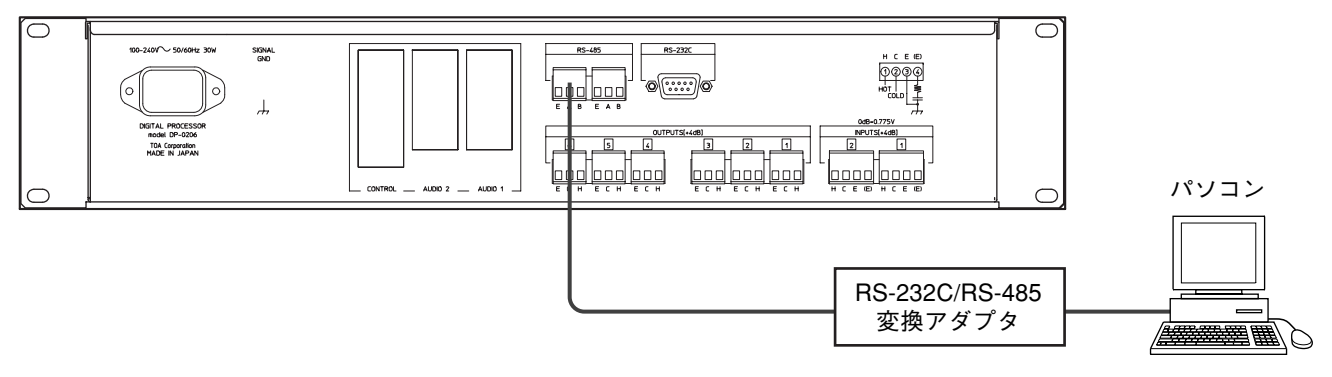

# **■ パターンメモリの呼び出しかた**

本機のパラメータを設定するには、専用の設定ソフトウェアをインストールしたパソコンが必要ですが、設定 状態を 16 のメモリに記憶させることで、パソコンを外した状態でも本体からパターンメモリを呼び出すこと ができます。

本機を複数台接続しているときは、ユニット ID ナンバーが「1| に設定されているユニットが親機(マスタ ーユニット)となり、ここからパターンメモリを呼び出すと接続されているすべてのユニットが連動して同 じナンバーのパターンメモリを呼び出します。

操作手順は次のとおりです。

**1.** メモリ呼び出しキーを押します。

**2.** 本機前面のメモリ/ユニット ID ナンバー選択キーを押して、呼び出したいメモリナンバーを表示させます。 このとき、表示はゆっくり点滅します。

**3.** メモリ呼び出しキーを押すと点滅が止まり、表示されているナンバーのパターンメモリを呼び出します。

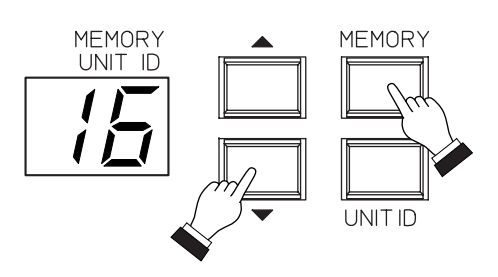

#### ご注意

本機を複数台接続しているときに、マスターユニット以外に RS-232C でパソコンを接続している場合は、マ スターユニットでパターンメモリを切り換えてもパソコンが接続されているユニットのパターンメモリは切 り換わりません。

 $|\star$   $\pm|$ 

パターンメモリの呼び出しかたには、上記の他にパソコン本体から呼び出す方法と、リモートコントロール モジュール DQ-C01(別売)を使って外部から呼び出す方法があります。詳細は、別冊のソフトウェア取扱 説明書を参照してください。

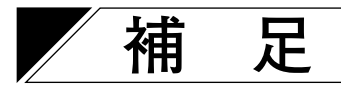

# **■ システムロック**

システムロックには 2 種類あり、前面からの操作の一部を禁止することができます。

**[システムロック 1]**

禁止される操作:初期化 (  $\log$  P.22)、ユニット ID ナンバーの変更 (  $\log$  P.17)、通信速度の変更 ( $\log$  P.23) ロックのしかた:システムロックスイッチを右側に移動します。

**[システムロック 2]**

禁止される操作:初期化 ( n⊗ P.22)、ユニット ID ナンバーの変更 ( n⊗ P.17)、通信速度の変更 ( n⊗ P.23)、 パターンメモリの変更 (rap P.20)

ロックのしかた:メモリ呼び出しキーを押しながら、システムロックスイッチを右側に移動します。

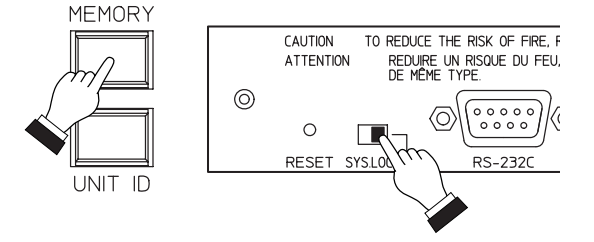

# **■ プロパゲーションディレイ(入出力の伝搬遅延時間)**

アナログ入力端子に入力した信号がアナログ出力端子に出力されるまでの時間は約 1.4 ms です。 ただし、ディレイを設定したときはその設定値が加算されます。 その他の信号処理の設定によってプロパゲーションディレイの値は変化しません。

# **■ メモリ/ユニット ID ナンバー表示器の表示状態**

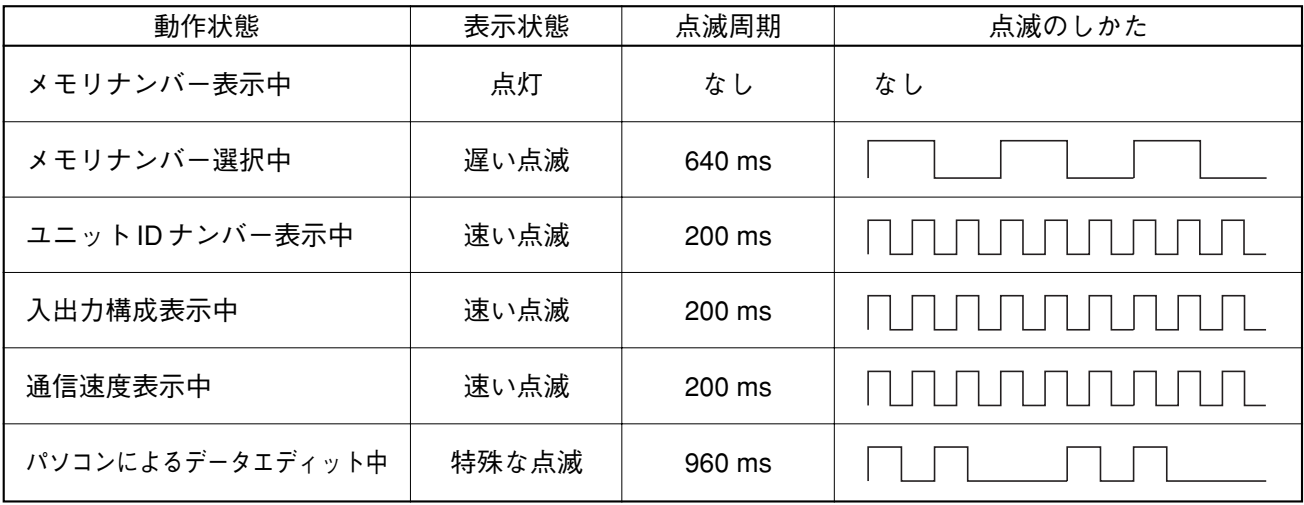

# **■ エラー表示**

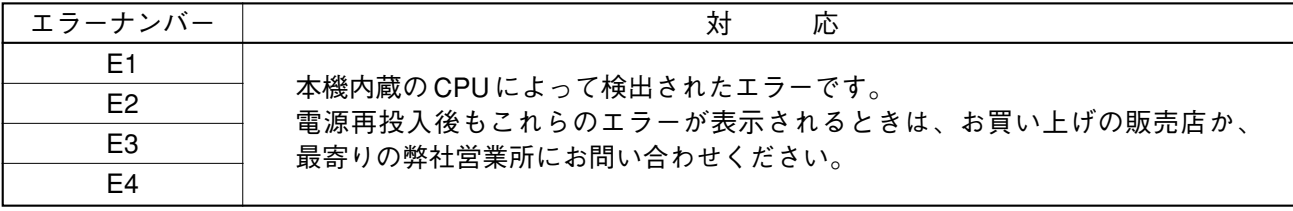

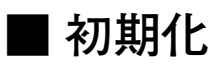

設定内容をすべて消去したいときに初期化をします。操作方法は入出力構成の設定と同じです。 ( P. 15「入出力構成の設定」)

## **■ ラックへの設置**

**注意** 本機に付属のラック取付ねじは、当社のラック専用です。他のラックには使用 しないでください。守らないと、けがの原因となることがあります。

本機は複数台重ねて設置することができます。

**ご注意** パワーアンプなど発熱量の大きな機器のすぐ上に設置しないでください。この場合は、本機との間に 1U サイズ\*以上の通気パネルを取り付けてください。

\* 1U サイズ= 44.5 mm(基準サイズ)

## **■ RS-232C/RS-485 変換器**

CTS 端子を持っている変換器を使用してください。

[推奨機種] **KS-485PT**

株式会社システムサコム TEL.(045)474-4062 FAX.(045)476-6330 URL http://www.sacom.co.jp/

**[ディップスイッチの設定]**

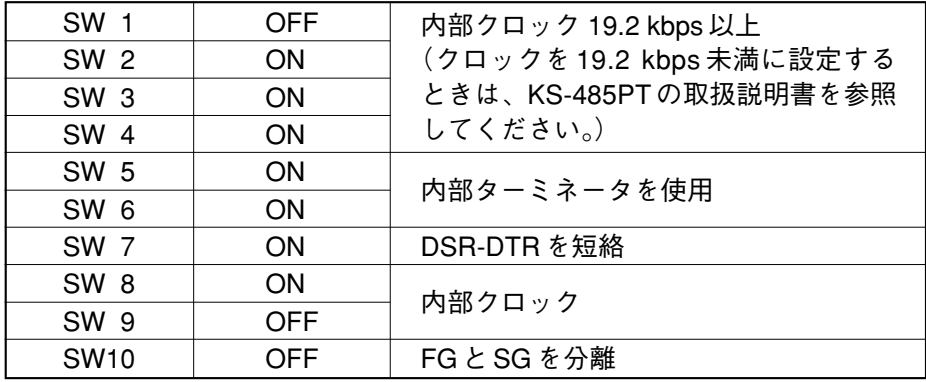

**[RS-485 コネクタの接続]**

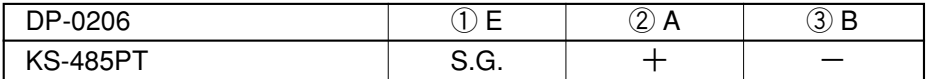

KS-485PT は、(A) (B) (C) のどのポートでも接続できます。 パソコンと接続するときは、RS-232C ストレートケーブルを使用してください。

ストレートケーブルの配線は下表のとおりです。

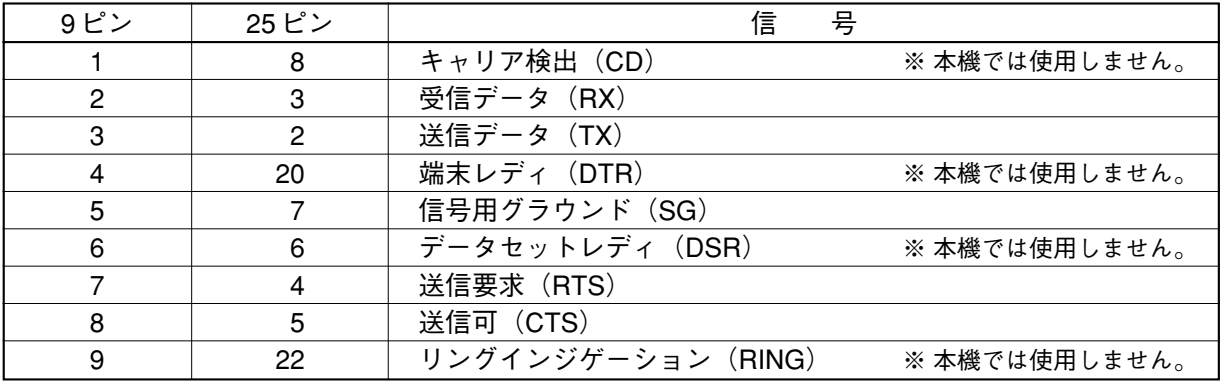

# **■ 入出力コネクタの中継コネクタ**

メンテナンスなどで入出力ケーブルを直接接続したいときは、下記のコネクタを使用してください。 [推奨機種] **SL5.08/4KU**

日本ワイドミューラー株式会社 TEL.(03)5820-5747 FAX.(03)5820-5807

## **■ RS-485 の伝送距離**

デジタルオーディオ用ケーブル DA202(カナレ電気株式会社製)で 100 メートルまで伝送可能です。 数メートルならマイクケーブルでも可能です。

## **■ RS-485 通信速度の変更**

本機の RS-485 通信速度は、115200 bps に設定されています。(工場出荷時) RS-485 の伝送距離を伸ばしたいときは、通信速度を遅くすることで信頼性の高い伝送ができます。 100 メートル以上の長い距離を伝送したいときに通信速度の変更をおすすめします。

ご注意 ● 通信速度を遅くすると、パソコンの操作に対する本機の動作も遅くなります。 ● 通信速度の変更はマスターユニットから行ってください。

変更のしかたは以下のとおりです。

- **1.** システムロックスイッチを左側にしてシステムロックを 解除します。
- **2.** ユニット ID ナンバー表示キーを押しながらリセットスイ ッチを押し、リセットスイッチだけを離します。
- **3.** メモリ/ユニット ID ナンバー表示器に「Co」が表示さ れたらユニット ID ナンバー表示キーを離します。

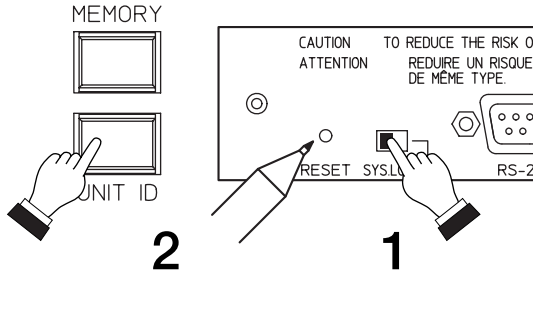

MEMORY<br>UNIT ID

MEMORY

UNIT ID

MEMORY<br>UNIT ID

- **4.** メモリ/ユニット ID ナンバー表示器に現在の設定が点滅 表示されます。表示はそれぞれ通信速度を表しています。
	- ・「CH」: 115200 bps
	- ・「C3」: 38400 bps
	- ・「C2」: 19200 bps
	- ・「C1」: 9600 bps
- **5.** メモリ/ユニット ID ナンバー選択キーで通信速度を選択 します。

**6.** メモリ呼び出しキーを押して設定します。

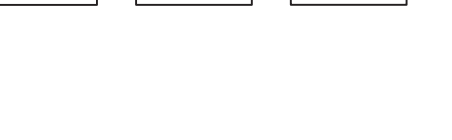

MEMORY

UNIT ID

**MEMORY** 

UNIT ID

# **■ メモリセレクタによるパターンメモリの呼び出し**

メモリセレクタ DK-1608 はマトリクスユニット DX-0808 などのパターンメモリの呼び出しに使用する機器で す。ここでは DK-1608 を使用して本機のパターンメモリを呼び出す 2 通りの方法を説明します。 ※ DK-1608 の仕様、操作のしかたなどについては、DK-1608 の取扱説明書を参照してください。

#### **● 本機の RS-232C 通信ポートを使う方法**

**[通信ポートの設定]**

以下の操作で本機の RS-232C 通信ポートを DK-1608 に対応できるように変更します。

メ モ

- この操作はマスターユニット (ユニット ID = 1) の本機で行います。(マスターユニット以外では操作でき ません。)
- 通信速度は DK-1608 に合わせてください。
- **1.** システムロックスイッチを左側にします。
- **2.** メモリ/ユニット ID ナンバー選択キーのダウンキー (▼)を押しながらリセットスイッチを押します。(リ セットスイッチを押した後もダウンキーは押したまま にしてください。)
- **3.**(ダウンキーを押したままの状態で)メモリ/ユニッ ト ID ナンバー表示器が「Pd」を表示したらシステム ロックスイッチを右側にします。表示が「P.d.」に変 わります。
- **4.**(ダウンキーを押したままの状態で)シテムロックス イッチを左側にします。表示が「P1」に変わります。
- **5.** ここでダウンキーを離せば、通信速度が 9600 bps に設 定されます。(9600 bps に設定する場合はこれで終わ りです。) 19200 bps または 38400 bps にしたい場合は、ダウン キーを離さずにシステムロックスイッチを右側にしま す。表示が「P.1.」に変わります。
- **6.** システムロックスイッチを左側にします。表示が「P2」 に変わります。
- **7.** ここでダウンキーを離せば、通信速度が 19200 bps に 設定されます。(19200 bps に設定する場合はこれで終 わりです。) 38400 bps にしたい場合は、ダウンキーを離さずにシ ステムロックスイッチを右側にします。表示が「P.2.」 に変わります。
- **8.** システムロックスイッチを左側にしま す。表示が「P3」に変わります。 ● 設定表
- **9.** ダウンキーを離せば、通信速度が 38400 bps に設定されます。

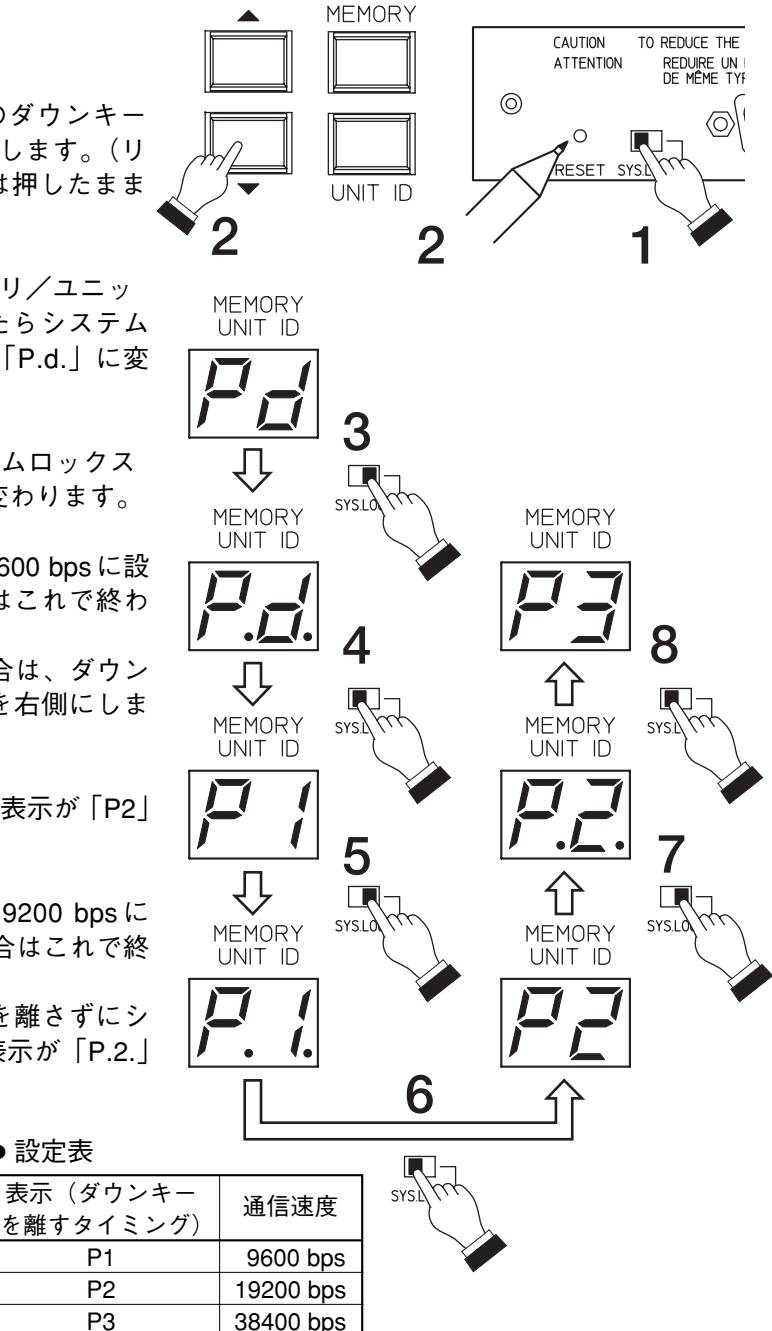

本機の RS-232C 通信ポートを工場出荷時の設定に戻すには以下のようにします。

- **1.** システムロックスイッチを左側にします。
- **2.** メモリ/ユニット ID ナンバー選択キーのアップキー (▲)を押しながらリセットスイッチを押します。 (リセットスイッチを押した後もアップキーは押した ままにしてください。)

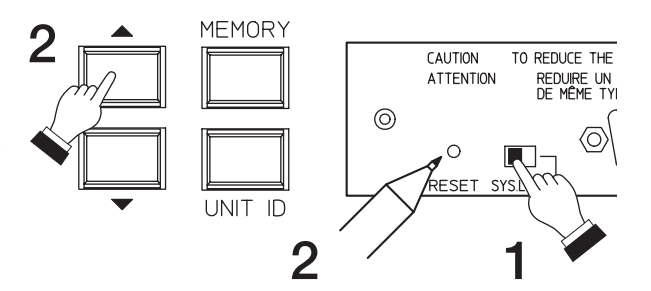

- **3.**(アップキーを押したままの状態で)メモリ/ユニ ット ID ナンバー表示器が「P1」または「P2」または 「P3」を表示したら、システムロックスイッチを右側 にします。表示が「P.1.」または「P.2.」または 「P.3.」に変わります。
- **4.**(アップキーを押したままの状態で)シテムロック スイッチを左側にします。表示が「Pd」に変わりま す。
- **5.** アップキーを離します。

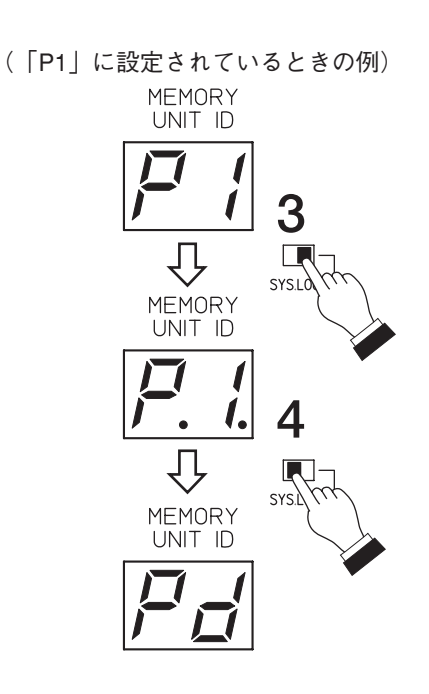

**[ケーブルの接続]**

マスタの本機の RS-232C 通信ポートと DK-1608 の RS-232C 通信ポートをリバースケーブルで接続します。

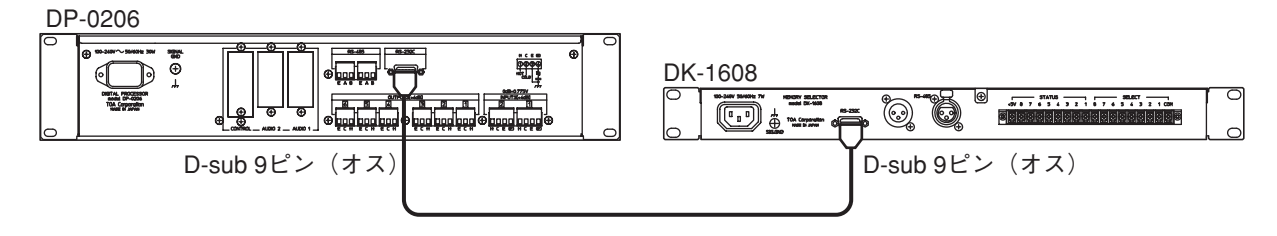

マスターユニットの本機と DK-1608 が 10 m 以上離れているときは、RS-232C/RS-485 変換器を使って RS-485 に変換し、DK-1608 側は RS-485 通信ポートに接続してください。

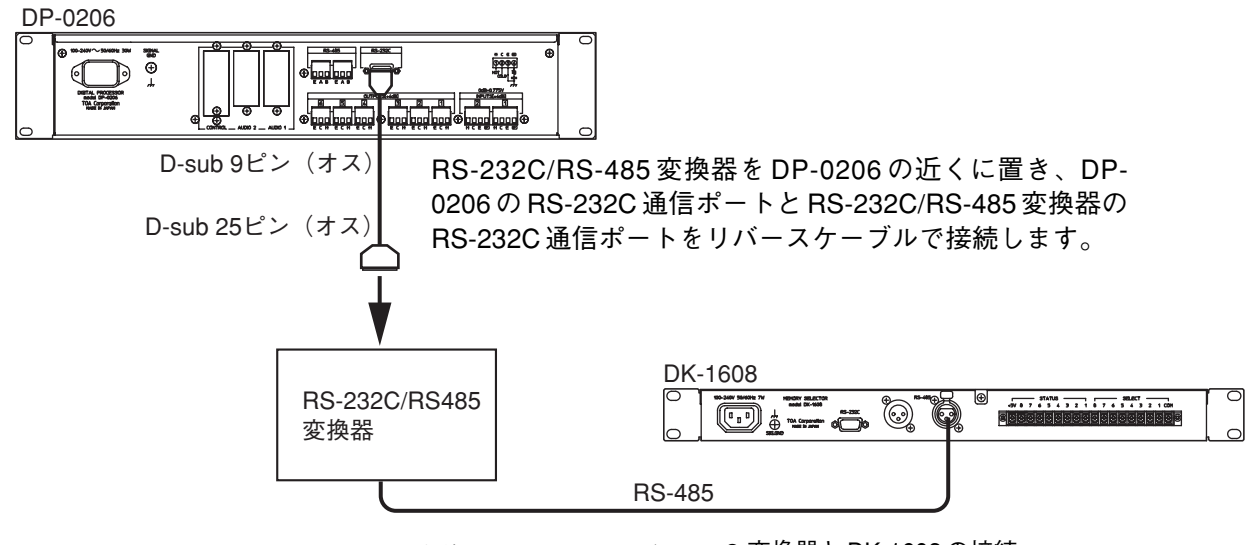

RS-232C/RS-485 変換器の RS-485 通信 ポートと DK-1608 の RS-485 通信ポー トをツイストペア線などで接続します。 ( P. 23「RS-485 の伝送距離」)

**● 変換器と DK-1608 の接続** 

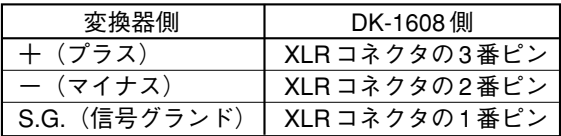

### ご注意

本機の電源を投入した後で、DK-1608 の電源を投入してください。

メ モ

- RS-232C/RS-485 変換器については、P. 22 を参照してください。
- リバースケーブルの配線は次の表のとおりです。

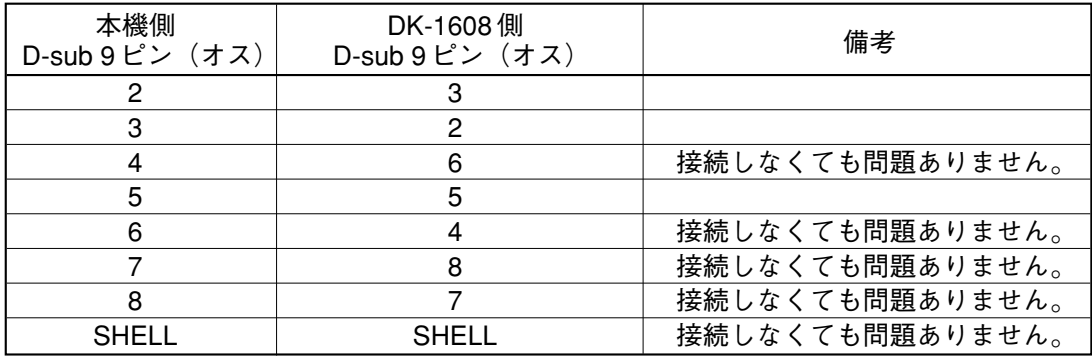

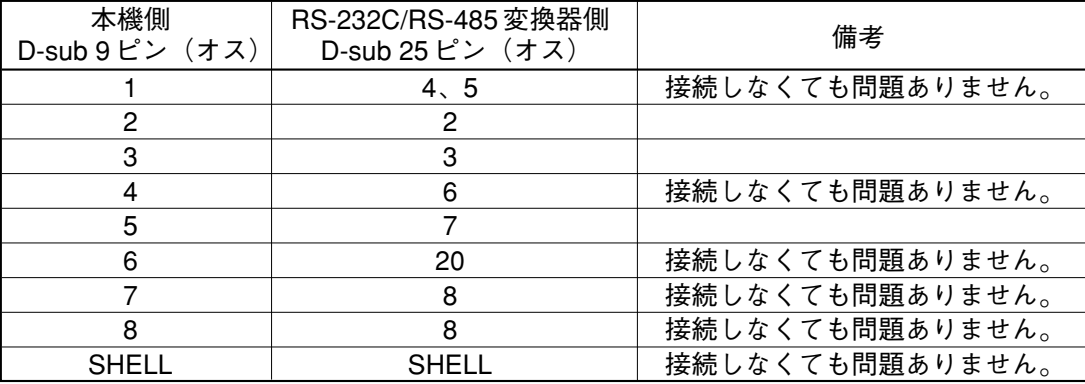

● 本機の RS-232C 通信ポートを DK-1608 対応にしているときはマスター表示灯がすばやく点滅します。 (パソコンと通信しているときは通常の点滅になります。)

### **● リモートコントロールモジュールを使う方法**

#### ご注意

この方法はマトリクスユニット DX-0808 やインターフェースユニット DI-1616 がメモリセレクタ DK-1608 に 接続されている場合のみ有効です。 本機と DK-1608 のみの場合は前項の本機の RS-232C 通信ポートを使う方法でパターンメモリの呼び出しをし てください。

#### **[DQ-C01 と DK-1608 の接続]**

本機にリモートコントロールモジュール DQ-C01 を実装します。 DK-1608 の COM 端子と DQ-C01 の C 端子、DK-1608 の STATUS 端子と DQ-C01 の 1 ~ 8 端子を接続します。

#### ご注意

DQ-C01 はマスターユニット (ユニット ID = 1) の本機に実装することをお勧めします。 マスターユニット以外に実装すると、DK-1608 からのパターンメモリ呼び出しに時間がかかることがありま す。

#### **[DQ-C01 の設定]**

DK-1608の STATUS 端子は前面パネルの選択キー(1~8)に対応しています。 DK-1608 側はロータリスイッチで各選択キーに該当するメモリナンバーを設定できますが、DQ-C01 側もこ れに合わせる必要があります。 これは本機の設定ソフトウェアの[オプション(O)→外部制御設定(C)]で変更できます。 詳細は別冊のソフトウェア取扱説明書を参照してください。

#### ご注意

●本機は DX-0808 や DI-1616 とは通信プロトコルが異なります。同一の通信ライン (RS-232C/RS-485)で は両者を制御できません。 本機と DX-0808 や DI-1616 が混在するシステムでは別々に通信ラインを用意してください。前項の本機の RS-232C 通信ポートを使う方法では、DX-0808 や DI-1616 の通信ラインが本機の RS-232C 通信ポートに接

続されることがありますが、この通信ラインから本機に対してできる制御はパターンメモリの呼び出しだ けです。

● 本機と DX-0808 や DI-1616 が混在するシステムでは、パソコンで本機を設定している間は DK-1608 または DX-0808 でパターンメモリの呼び出しをしないでください。同様に、パソコンで DX-0808 や DI-1616 を設 定している間は本機または DK-1608 でパターンメモリの呼び出しをしないでください。

# **■ リモートコントロールモジュールの端子の制御のしかた**

パターンメモリの呼び出し、出力系の音量調節、出力系のミュートを外部から制御するときのリモートコン トロールモジュール DQ-C01 の端子の制御のしかたについて説明します。 ※ 各機能の設定方法については別冊のソフトウェア取扱説明書を参照してください。

### **● パターンメモリの呼び出し**

1 ~ 8 の端子のうち 1 つを C 端子と短絡してパターンメモリを呼び出すダイレクトモードと、複数の端子を C 端子と短絡・開放する組み合わせによってパターンメモリを呼び出すバイナリモードの 2 種類があります。 ダイレクトモードでは最大 8、バイナリモードでは最大 16 のパターンメモリ制御ができます。

**[ダイレクトモード]**

次の(A)(B)の制御方法があります。 どちらの場合も、各端子と C 端子間が短絡されて 500 ms 以上経つとパターンメモリが切り換わります。

(A)パターンメモリが切り換わった後も、短絡を保持する。

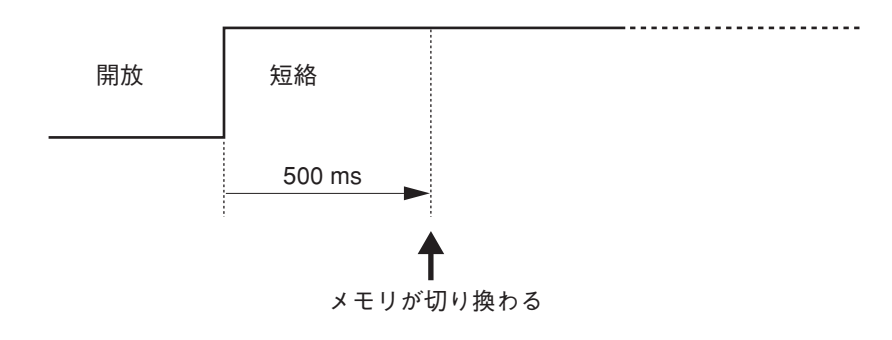

(B)パターンメモリが切り換わった後、端子を開放する。

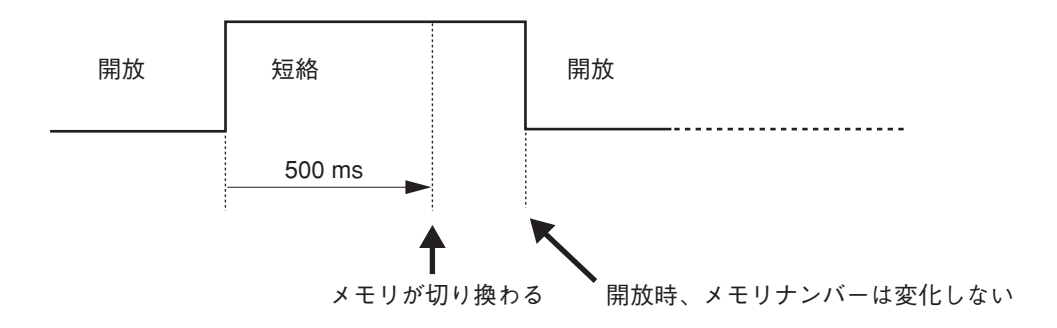

メ モ

1 ~ 8 の端子をどのパターンメモリに割り当てるかは設定ソフトウェアによって行います。 別冊のソフトウェア取扱説明書を参照してください。

#### **[バイナリモード]**

端子に与える状態と呼び出されるパターンメモリの関係は下表のとおりです。 ※ 表中の $\bigcirc$ :短絡、一:開放とします。

### ●端子8を使用して2メモリ選択

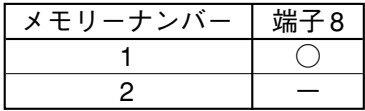

#### ●端子7、8を使用して4メモリ選択

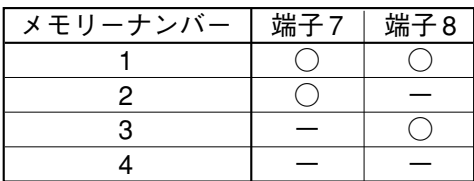

#### ●端子6、7、8を使用して8メモリ選択

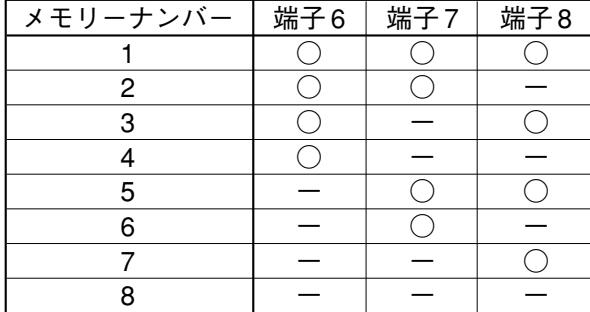

#### ●端子5、6、7、8を使用して16メモリ選択

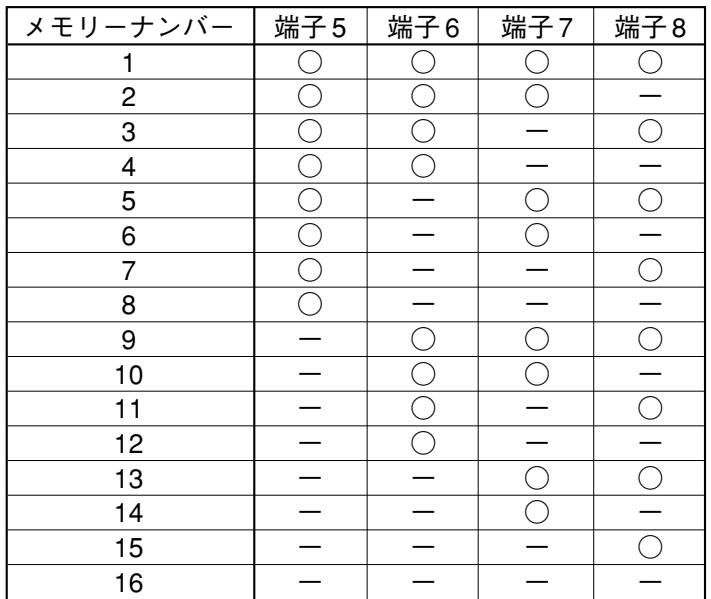

呼び出したいパターンメモリに相当する状態を与えて 500 ms 以上保持するとパターンメモリが切り換わりま す。次にパターンメモリを切り換えるまで、端子の状態は保持してください。

### **● 出力音量調節**

パターンメモリの呼び出しと同様、ダイレクトモードとバイナリモードの2種類があります。

#### ご注意

- 出力音量調節はリモートコントロールモジュール DQ-C01 が実装されている本機に対してのみ行えます。
- 出力音量調節は出力アッテネータの設定にオフセットを与える機能です。電源を切るとオフセット値はク リアされ、出力アッテネータは設定値に戻ります。

**[ダイレクトモード]**

●各端子とC端子間を 500 ms 以上(700 ms 未満)短絡し、開放すると 1 ステップ \*動作します。

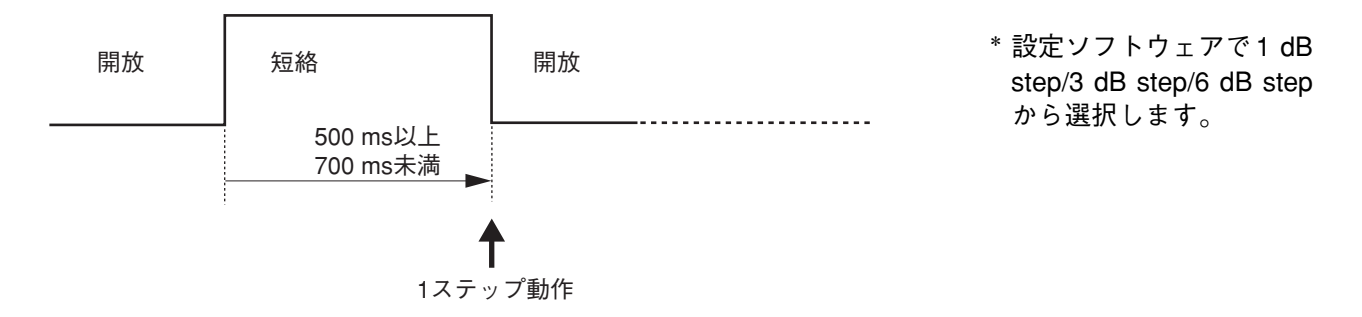

● また、700 ms 以上短絡し続けると 500 ms ごとに 1 ステップ動作します。開放するとこの連続動作が止ま ります。

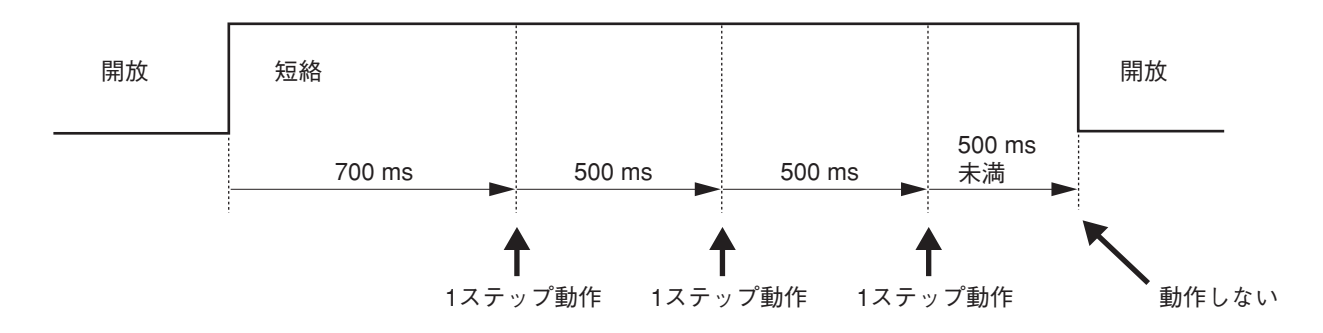

メ モ

端子の割り当てなどは設定ソフトウェアによって行います。 別冊のソフトウェア取扱説明書を参照してください。

**[バイナリモード]**

端子に与える状態と動作グループの関係は下表のとおりです。 ※ 表中の $\bigcirc$ :短絡、一:開放とします。

● 端子 6、7、8 を使用して3 グループの Up/Down

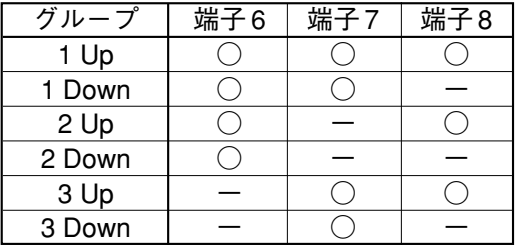

ご注意 端子 6 ~ 8 は、通常状態は開放されているものとします。

● 端子 5、6、7、8 を使用して 7 グループの Up/Down

| グループ   | 端子5 | 端子6 | 端子7 | 端子8 |
|--------|-----|-----|-----|-----|
| 1 Up   |     |     |     |     |
| 1 Down |     |     |     |     |
| 2 Up   |     |     |     |     |
| 2 Down |     |     |     |     |
| 3 Up   |     |     |     |     |
| 3 Down |     |     |     |     |
| 4 Up   |     |     |     |     |
| 4 Down |     |     |     |     |
| 5 Up   |     |     |     |     |
| 5 Down |     |     |     |     |
| 6 Up   |     |     |     |     |
| 6 Down |     |     |     |     |
| 7 Up   |     |     |     |     |
| 7 Down |     |     |     |     |

ご注意 端子 5 ~ 8 は、通常状態は開放されているものとします。

● 端子 4、5、6、7、8 を使用して 10 グループの Up/Down

| グループ              | 端子4 | 端子5 | 端子6 | 端子7 | 端子8                  |
|-------------------|-----|-----|-----|-----|----------------------|
| $\overline{1}$ Up |     |     |     |     |                      |
| 1 Down            |     |     |     |     |                      |
| 2 Up              |     |     |     |     |                      |
| 2 Down            |     |     |     |     |                      |
| 3 Up              |     |     |     | r,  | ◯                    |
| 3 Down            |     |     |     |     |                      |
| 4 Up              |     |     |     |     | ◯                    |
| 4 Down            |     |     |     |     |                      |
| 5 Up              |     |     |     |     |                      |
| 5 Down            |     |     |     |     |                      |
| 6 Up              |     |     |     |     | $\overline{\bigcap}$ |
| 6 Down            |     |     |     |     |                      |
| 7 Up              |     |     |     |     |                      |
| 7 Down            |     |     |     |     |                      |
| 8 Up              |     |     |     |     |                      |
| 8 Down            |     |     |     |     |                      |
| 9 Up              |     |     |     | Γ   |                      |
| 9 Down            |     |     |     |     |                      |
| 10 Up             |     |     |     |     |                      |
| 10 Down           |     |     |     |     |                      |

● 使用する端子に調節したいグループの Up/Down に相当する状態を与えて 500 ms 以上(700 ms 未満)保持 し、使用する端子すべてを開放すると、1 ステップ動作します。

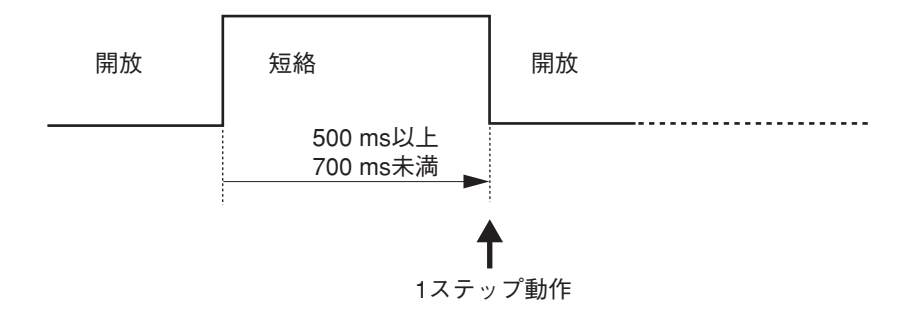

●また、700 ms 以上保持し続けると500 ms ごとに1ステップ動作します。使用する端子をすべて開放する とこの連続動作が止まります。

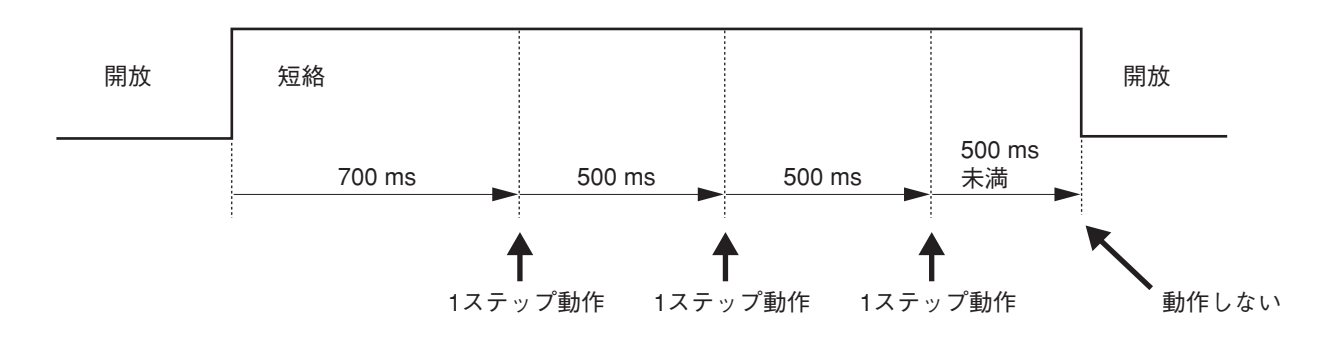

 $\times$  +

グループ設定などは設定ソフトウェアによって行います。 別冊のソフトウェア取扱説明書を参照してください。

**● 出力ミュート** 

各端子と C 端子間を短絡している間ミュートするメイク動作と、短絡するごとにミュートが ON/OFF するパ ルス動作の2種類あります。

動作の選択などは設定ソフトウェアによって行います。

### ご注意

- 出力ミュートはリモートコントロールモジュール DQ-C01 が実装されている本機に対してのみ行えます。
- 設定ソフトウェアでミュートが ON に設定されているチャネルに対して DQ-C01 でミュートを OFF にする ことはできません。
- 電源を切ると DQ-C01 で行ったミュートは OFF になります。

**[メイク動作]**

各端子と C 端子間が 500 ms 以上短絡されるとミュートが ON になります。また、500 ms 以上開放されると ミュートが OFF になります。

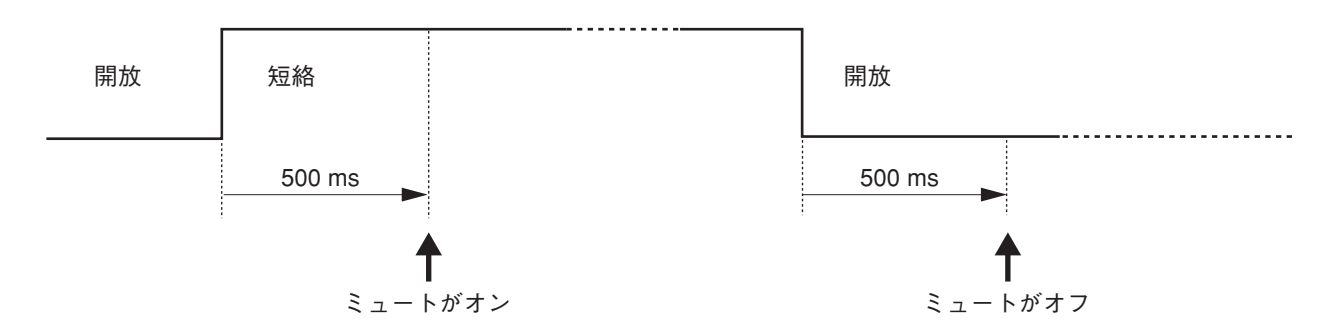

#### **[パルス動作]**

各端子と C 端子間が 500 ms 以上短絡されるとミュートが ON になります。一度開放してから再度短絡し、 500 ms 経つとミュートが OFF になります。開放、短絡を繰り返すたびに ON/OFF の状態が反転します。

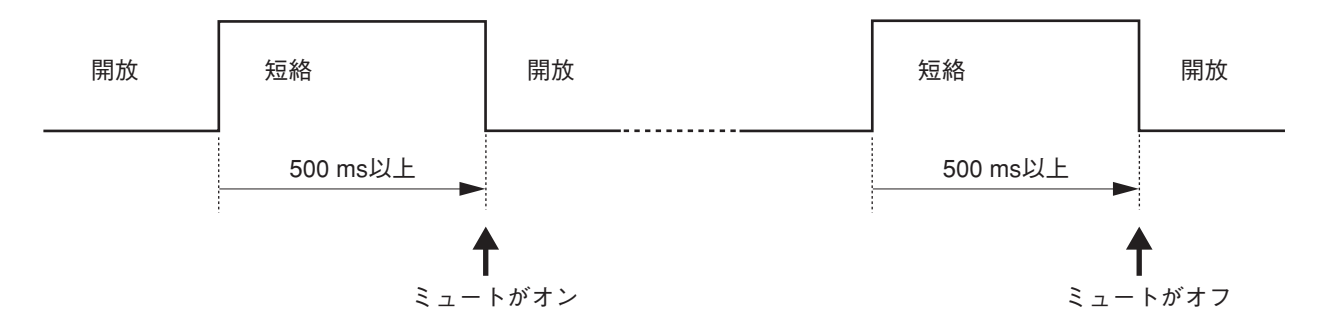

ただし、2 つ以上の端子で選択されているチャネルのミュートは、そのチャネルを選択している端子すべてで OFF にされるまで ON の状態を保持します。

#### **(例)端子 1 のチャネル選択が Ch1 と Ch2 で、端子 2 のチャネル選択が Ch1 と Ch3 のとき**

端子 1 で Ch1 と Ch2 をミュート ON にした後、端子 2 を短絡すると Ch1 と Ch2 と Ch3 はミュート ON に なります。(Ch1 のミュートが OFF にならないことに注意してください。\* 1)

次に端子 1 を短絡すると Ch2 のミュートは OFF になりますが、Ch1 のミュートは OFF になりません。 (端子 2 で Ch1 がミュート ON になっているからです。\* 2)

次に端子 2 を短絡すると Ch1 と Ch3 のミュートは OFF になります。

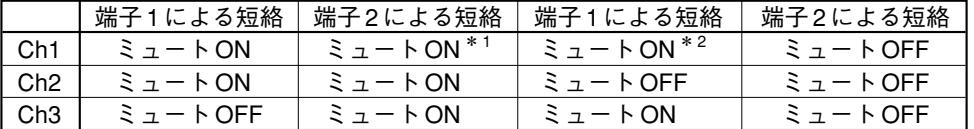

### **■ 組み込みソフトウェアの更新**

本機に組み込まれているソフトウェア(組み込みソフトウェア)をバージョンアップなどで更新するときの 手順について説明します。

#### ご注意

- 組み込みソフトウェアを更新する前に、設定ソフトウェアを使って本機の設定を保存しておいてください。 設定ソフトウェアについては別冊のソフトウェア取扱説明書を参照してください。
- ●ユニット ID ナンバーが正しく設定されていないと組み込みソフトウェアの更新はできません。工場出荷状 熊ではユニット ID ナンバーが設定されていませんので、「ユニット ID ナンバーの設定と確認」(P. 16)を 参照してユニット ID ナンバーを正しく設定してください。

#### **● 接続の確認**

パソコンで本機を設定するときと同じ接続で更新を行います。

- **1.** 設定ソフトウェアを起動し、[ファイル(F)→開く(O)]の順にクリックして設定ファイルを開きます。
- **2.**[通信(R)→接続(C)]の順にクリックし、正常に接続できるか確認します。
- **3.**[通信 (R) →切断 (D)] の順にクリックして通信を終了します。
- **4.**[ファイル(F)→アプリケーションの終了(X)]の順にクリックして設定ソフトウェアを終了します。

### **● 更新プログラムの起動**

スタートメニューから「Update DP-0206 Firmware」を実行してください。

### ご注意

このプログラムは設定ソフトウェアをインストールするとき同時にインストールされます。 設定ソフトウェアのインストールについては別冊のソフトウェア取扱説明書を参照してください。

### **● 更新**

RS-232C 経由で行う方法と、RS-485 経由で行う方法があります。

**[RS-232C を使った更新]**

**1.** 通信設定(C)ボタンを押して、通信ポートを設定します。通信速度は必ず 115200 bps にしてください。

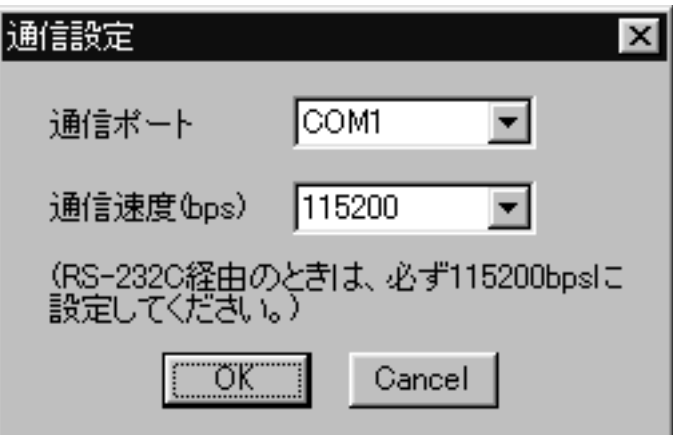

2. 更新(U) ボタンを押すと更新を開始します。

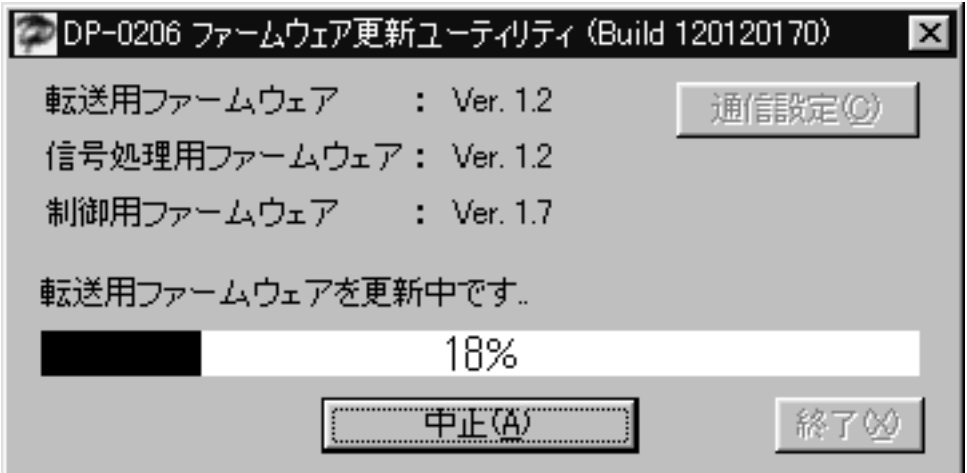

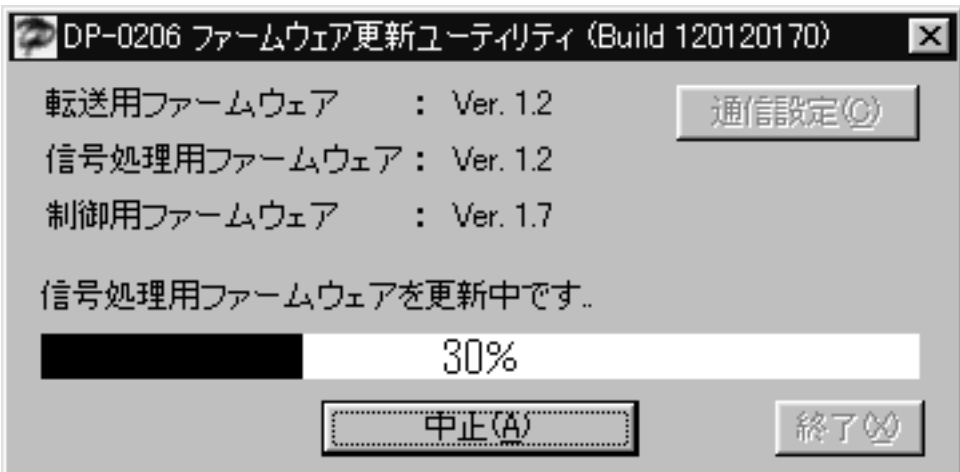

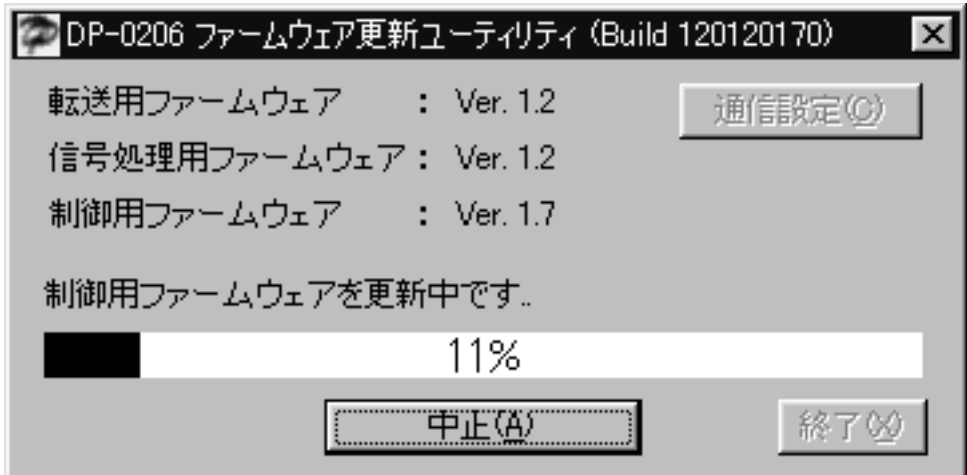

**3.** 更新が完了すると、以下のメッセージが表示されます。

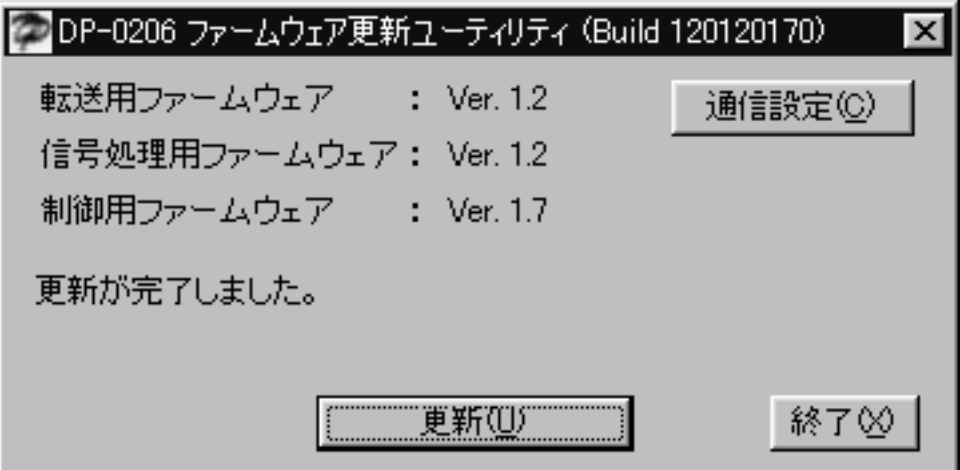

**[RS-485 を使った更新]**

**1.**通信設定(C)ボタンを押して、通信ポートおよび通信速度を設定してください。 通信速度は本機の設定に合わせてください。(『☞ P. 23 |RS-485 通信速度の変更」)

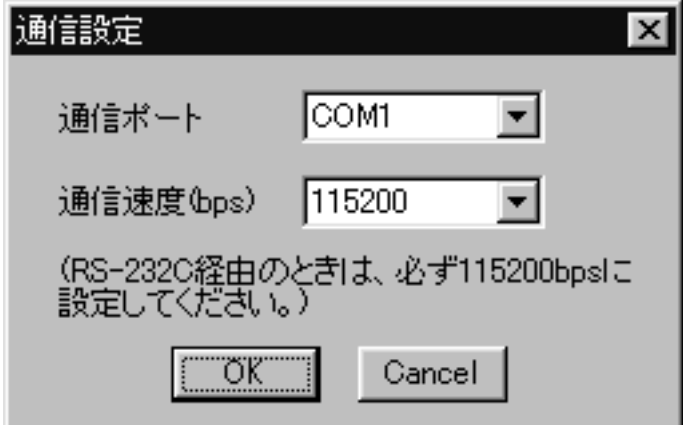

2. 更新(U) ボタンを押すと転送用ファームウェアの更新を開始します。

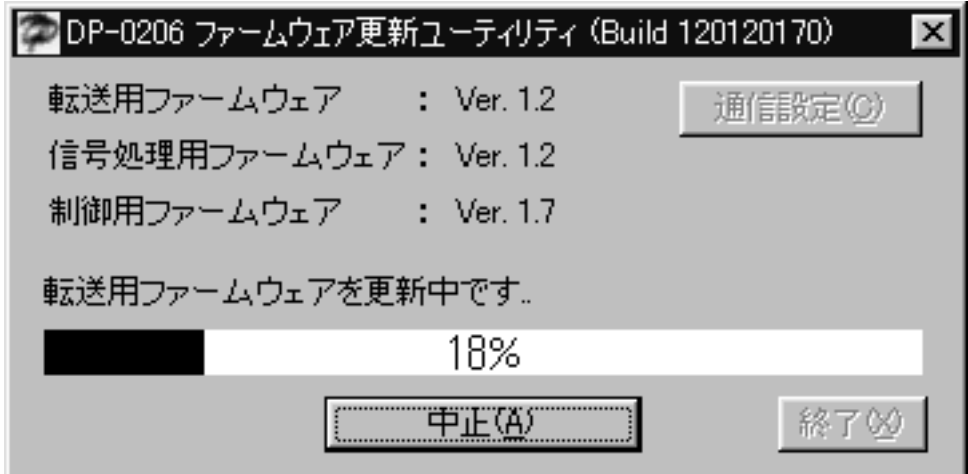

**3.** 以下のメッセージが表示されます。

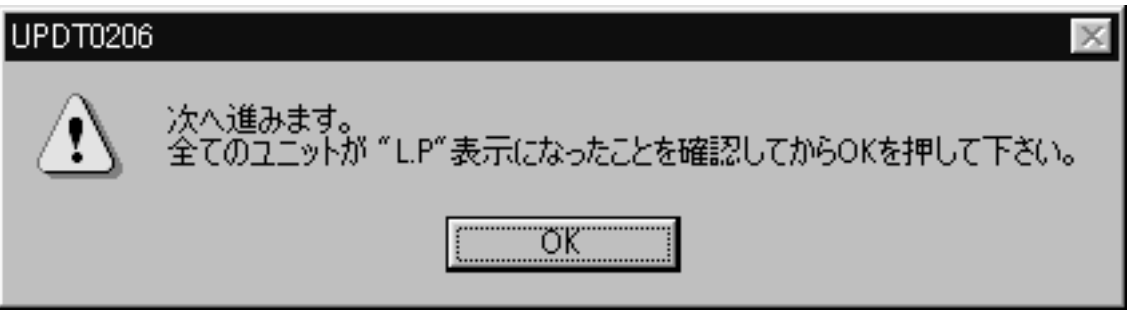

**4.** メッセージに従って OK ボタンを押してください。信号処理用ファームウェアの更新を開始します。

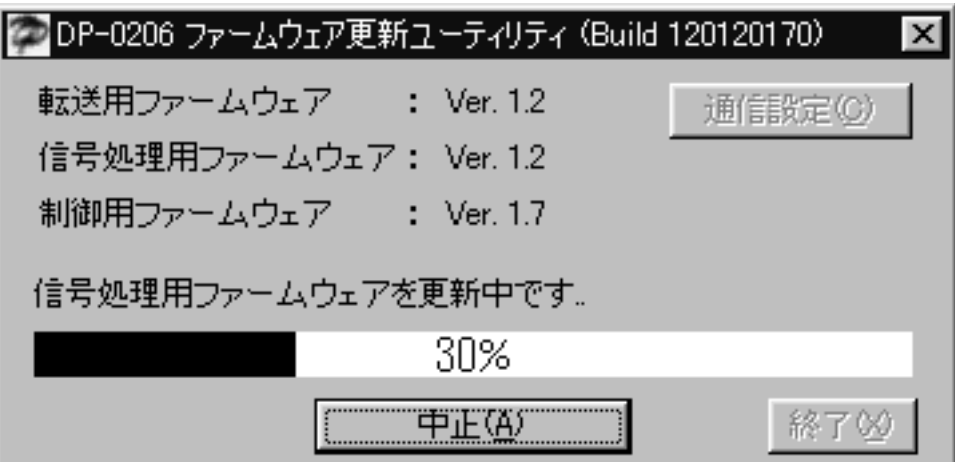

**5.** 以下のメッセージが表示されます。

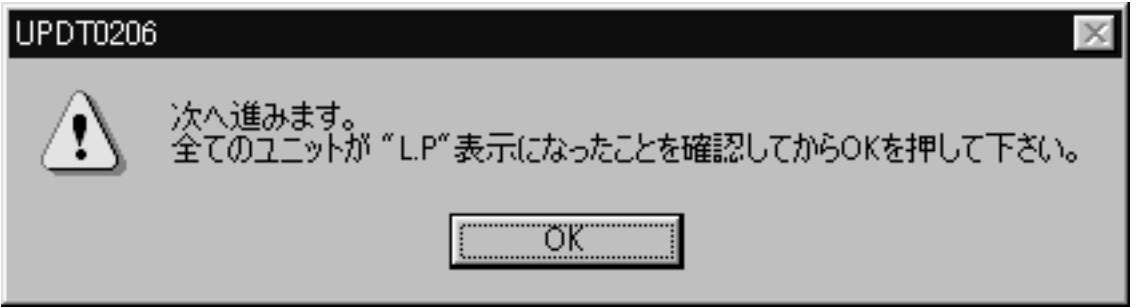

**6.** メッセージに従って OK ボタンを押してください。制御用ファームウェアの更新を開始します。

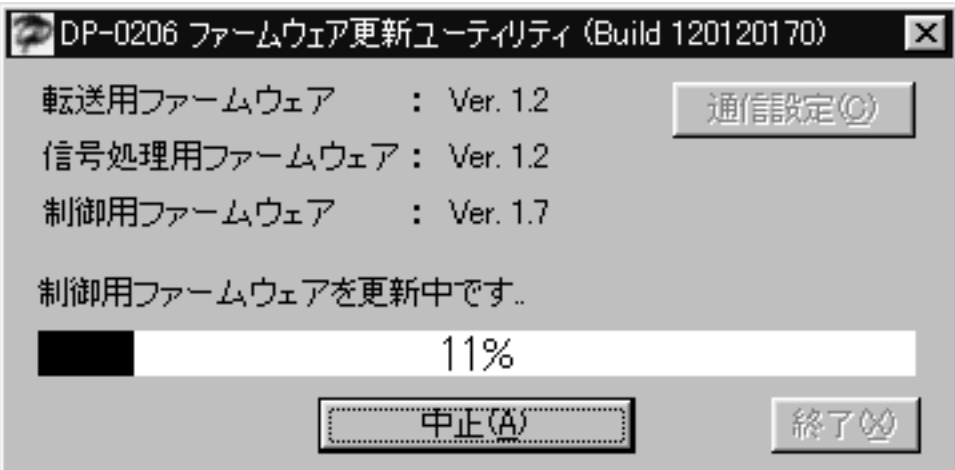

**7.** 更新が完了すると、以下のメッセージが表示されます。

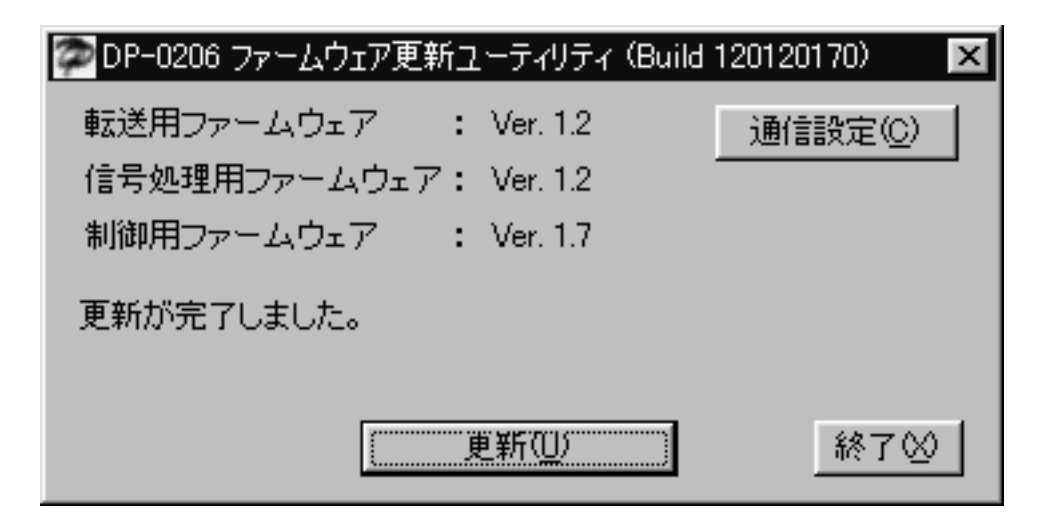

### **● 設定の復旧**

組み込みソフトウェアの更新により、更新前の設定が無効になることがあります。そのような場合、以下の 手順で設定を復旧してください。

- **1.** 設定内容をすべて消去します。( ☞ P. 22 「初期化」)
- **2.** ユニット ID ナンバーを設定し直します。( I<sup>se</sup> P. 16 「ユニット ID ナンバーの設定と確認」)
- **3.** 設定ソフトウェアを起動し、設定ファイルを開きます。
- **4.**[通信(R)→バルク送信(T)]の順にクリックします。送信が終わったら復旧完了です。

### **■ 内部メモリへの書き込み時の注意事項**

設定データなどは本機の内部メモリに保存されます。内部メモリへ設定データなどを書き込んでいる間はメ モリ/ユニット ID ナンバー表示器の 1 桁目の小数点が点滅します。このときに本機の電源を切ったりリセッ トスイッチを押したりするとデータが消滅することがあります。

メモリ/ユニット ID ナンバー表示器の 1 桁目の小数点が点滅している間は本機の電源を切ったりリセットス イッチを押したりしないようにしてください。

通常は特に注意する必要はありませんが、バルク送信などでパソコンから設定データを大量に送ったときは 内部メモリへの書き込みが 1 分間程度続きますので、その間は電源を切ったりリセットスイッチを押したり しないようにしてください。

# **■ 起動時のメモリ/ユニット ID ナンバー表示器の表示内容**

電源投入後およびリセットスイッチを押した後、メモリ/ユニット ID ナンバー表示器は以下の順に表示しま す。

**1.** 「8.8.」(すべて点灯)

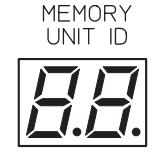

MEMORY<br>UNIT ID

**2.** 「dP」

**3.** 「CH」または「C1」または「C2」または「C3」 (RS-485 通信速度 P. 23)

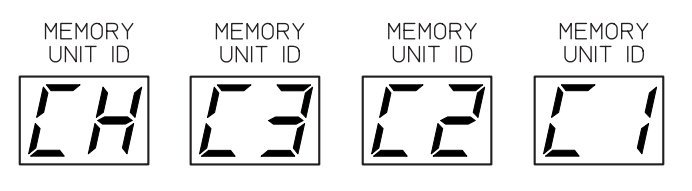

**4.** 「1.7」など(組み込みソフトウェアのバージョ ン)

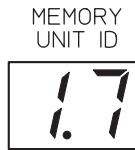

**5.** 「16」など(現在のパターンメモリ)

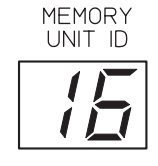

### ご注意

● ユニット ID ナンバーが設定されていないときは **5.**で「Id」の点滅表示をします。

● RS-232C 通信ポートをメモリセレクタ DK-1608 に対応するように設定してい るとき( ■ P. 24 「メモリセレクタによるパターンメモリの呼び出し」)は4. の後「oP」を表示してから **5.**の表示になります。

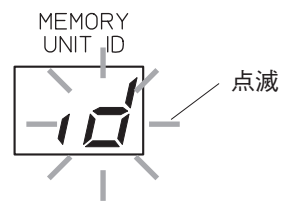

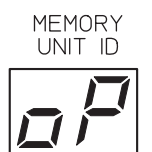

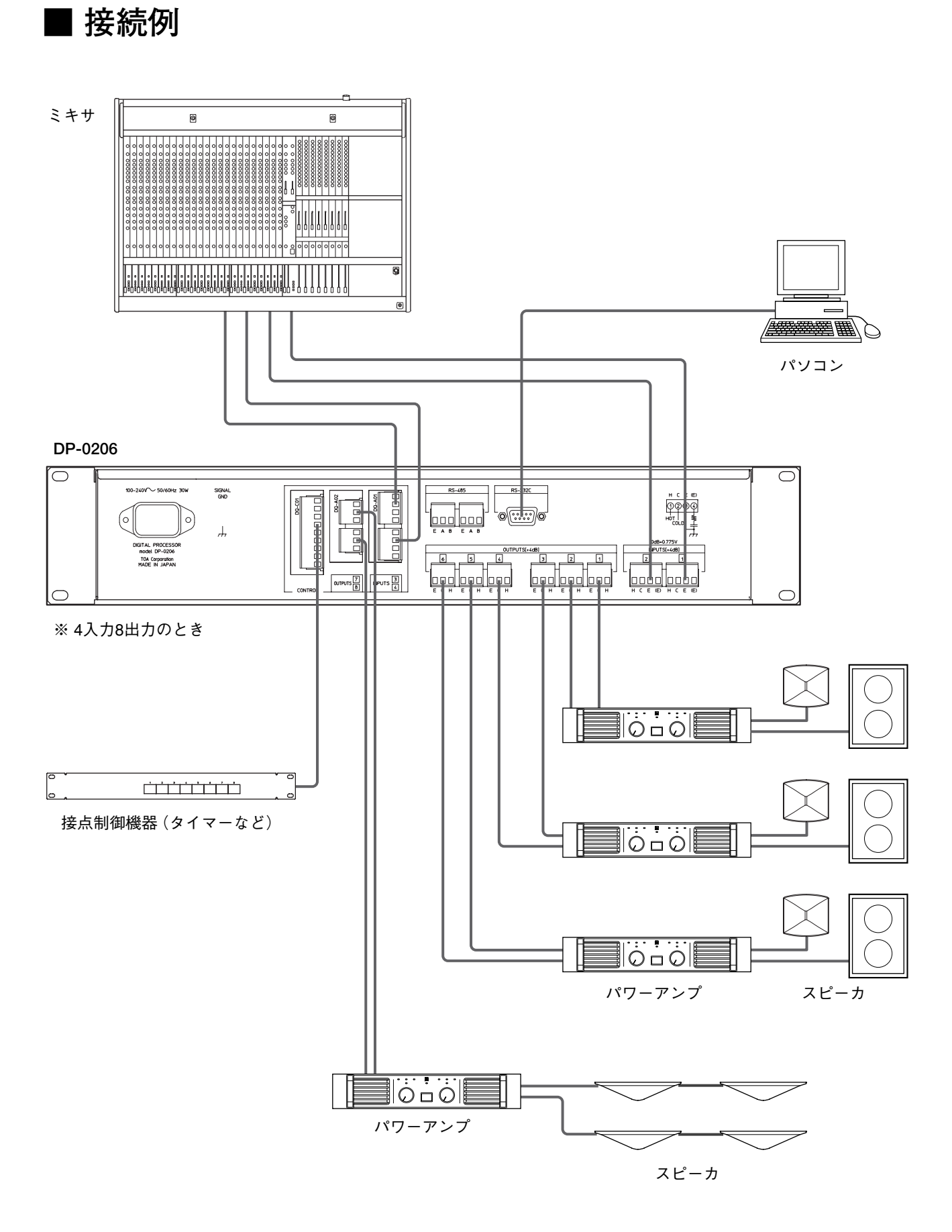

## **40**

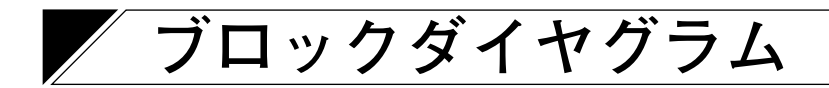

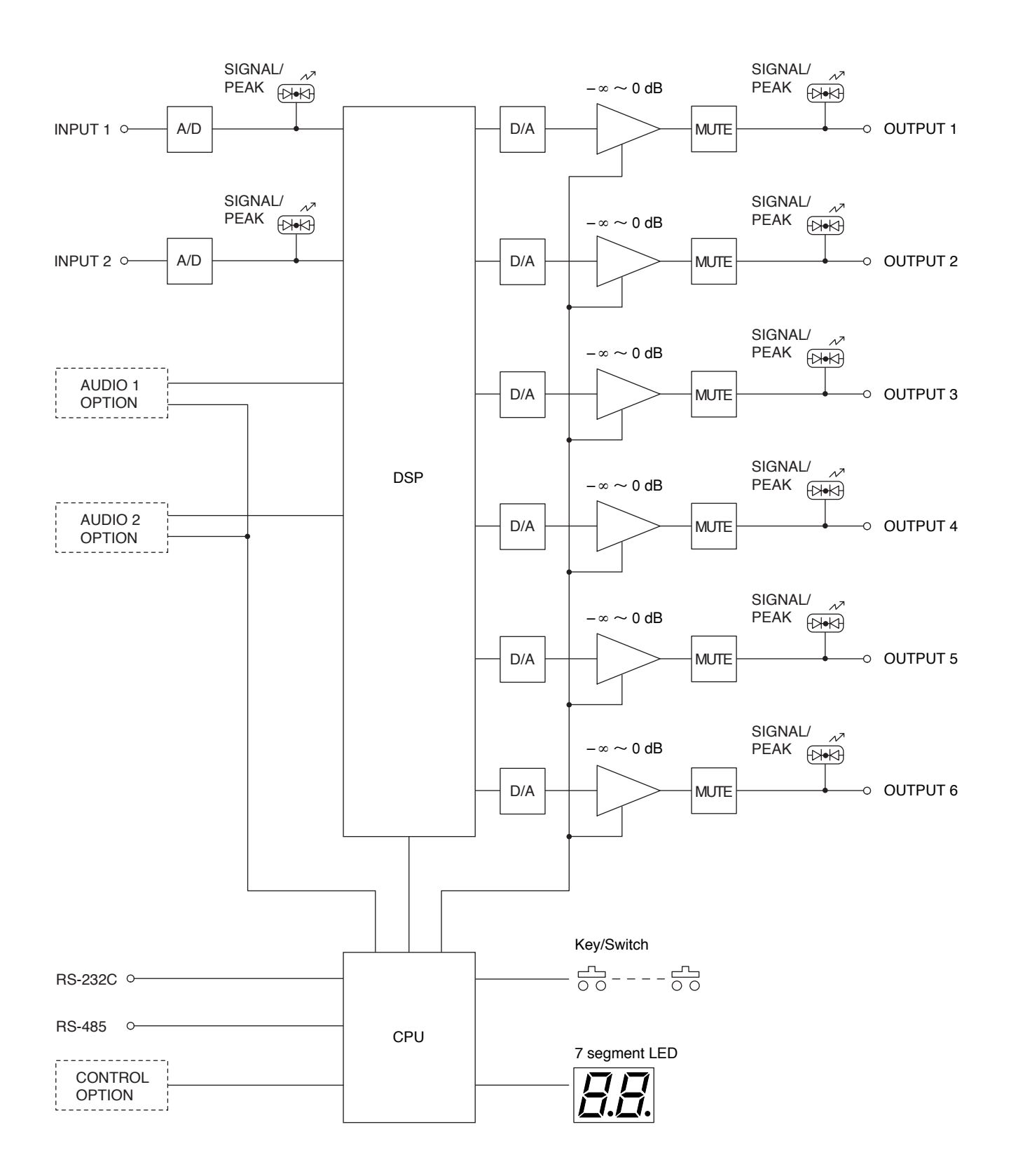

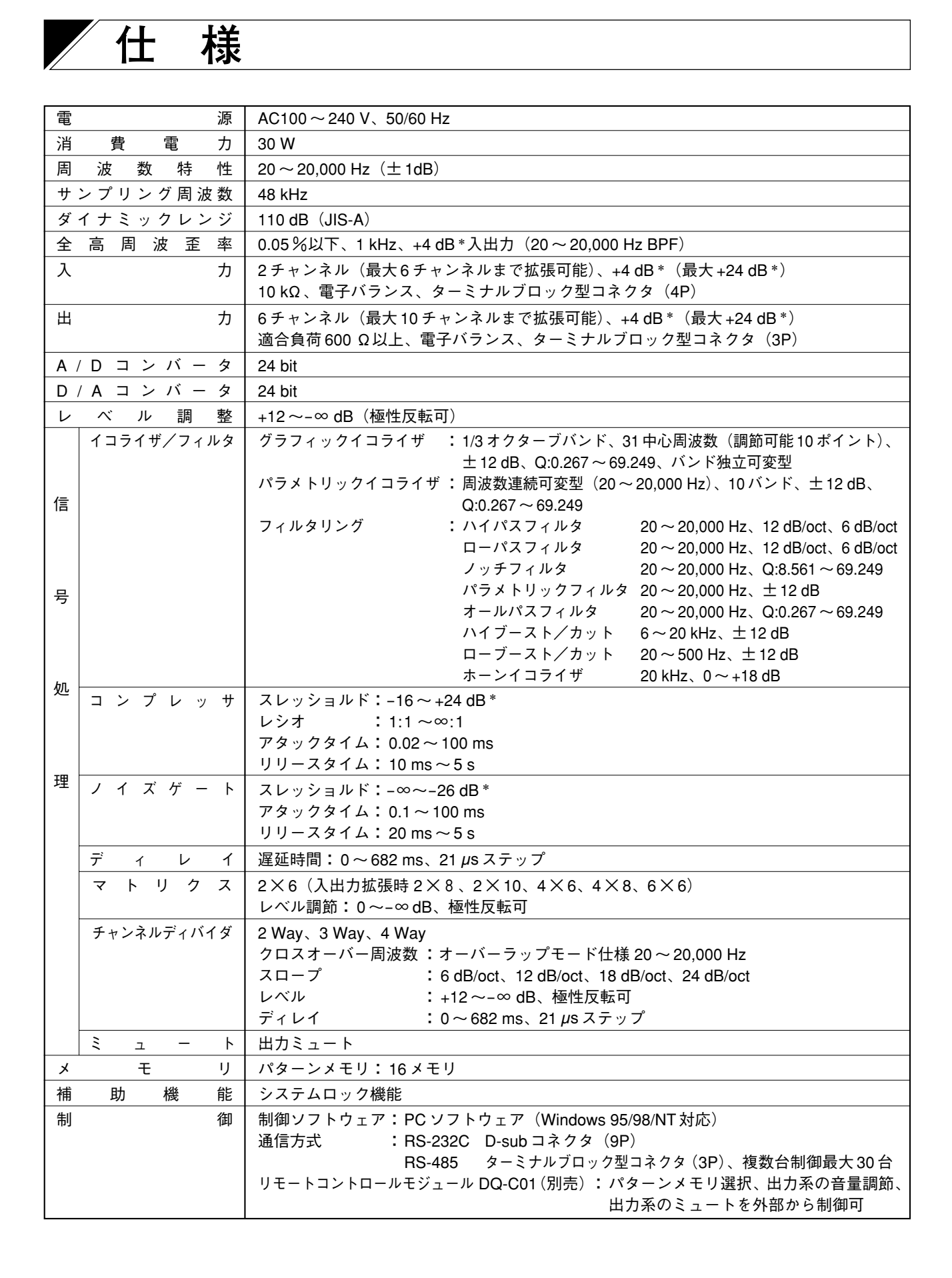

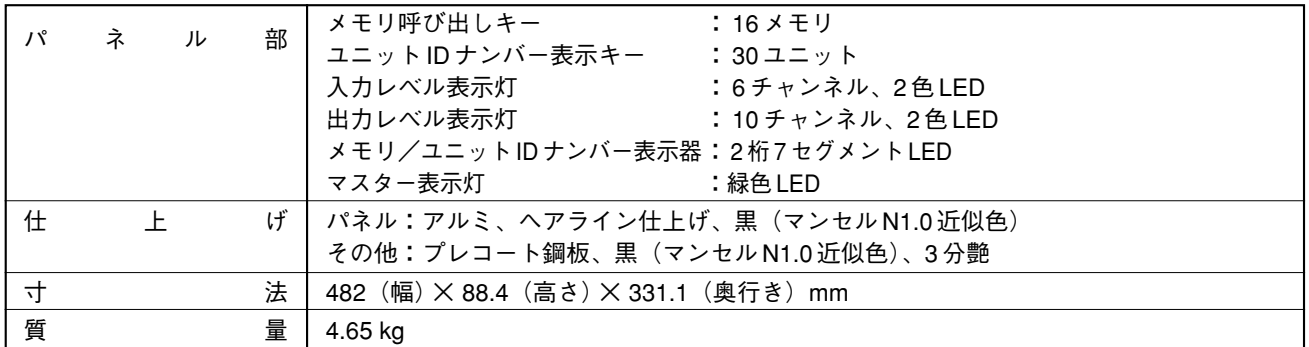

※ Windows 95/98/NT は、Microsoft Corporation の商標です。

\* 0 dB=0.775 V

※ 本機の仕様および外観は、改良のため予告なく変更することがあります。

### **● 付属品**

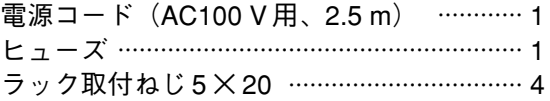

**[アナログインプットモジュール DQ-A01、アナログアウトプットモジュール DQ-A02](別売)**

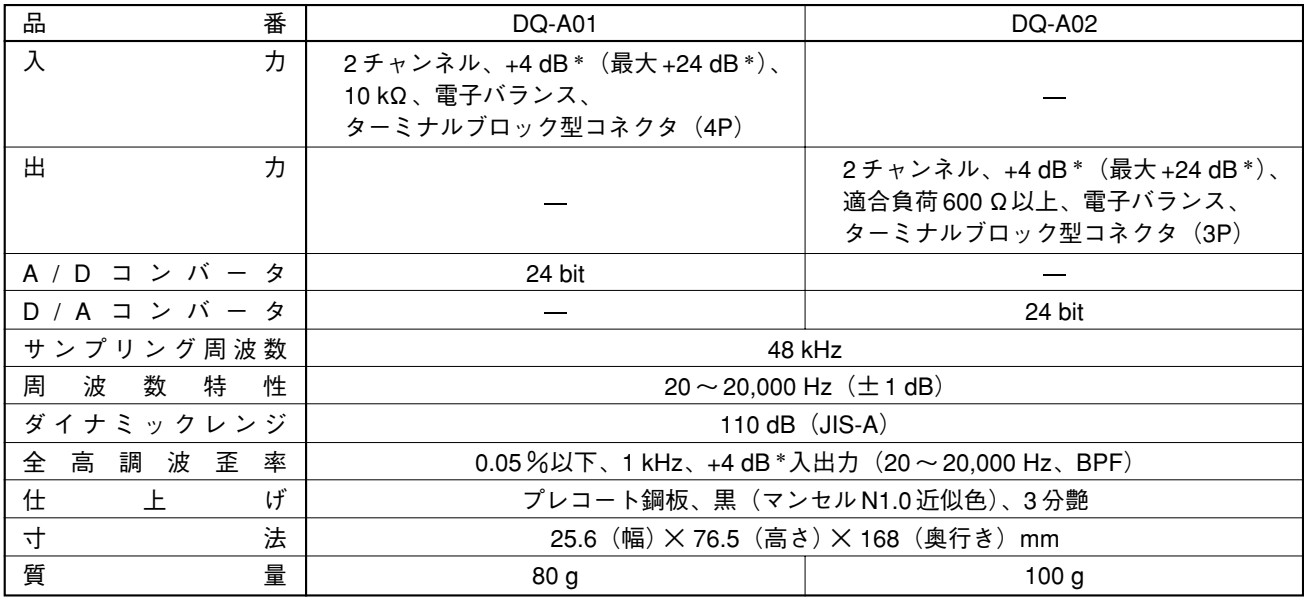

※ 本機の仕様および外観は、改良のため予告なく変更することがあります。

\* 0 dB=0.775 V

### **● 付属品**

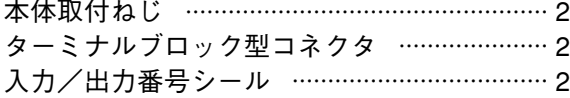

**[リモートコントロールモジュール DQ-C01](別売)**

| 制 | 力<br>御<br>入                            | COM+端子1~8:開放電圧: DC 5 V、短絡電流: 25 mA、         |  |  |  |
|---|----------------------------------------|---------------------------------------------|--|--|--|
|   |                                        | ターミナルブロック型コネクタ(9P)                          |  |  |  |
|   | 選 択<br>モリ<br>$\mathsf{x}$              | ダイレクト 最大8メモリ、バイナリ 最大 16 メモリ                 |  |  |  |
|   |                                        | (ダイレクトに設定時、各端子に 16 のメモリのうち任意のメモリ番号を割り当て可)   |  |  |  |
|   |                                        | 制御方法:無電圧メイク 500 ms 以上/無電圧メイク単パルス 500 ms 以上  |  |  |  |
|   |                                        | (バイナリ設定時は、無電圧メイク 500 ms 以上のみ)               |  |  |  |
| 制 |                                        |                                             |  |  |  |
|   | 音<br>量<br>節<br>調                       | ダイレクト 最大4グループ、バイナリ 最大10 グループ                |  |  |  |
|   | (UP/DOWN)                              | (出力のうち任意の1CHまたは複数のCHをグループ化して各端子に割り当て可)      |  |  |  |
|   |                                        | 制御方法:無電圧メイク単パルス 500 ms 以上で 1 ステップ変化         |  |  |  |
|   |                                        | 無電圧メイク 700 ms 以上で 500 ms ごとに 1 ステップずつ連続動作、  |  |  |  |
|   |                                        | ブレイクで解除                                     |  |  |  |
| 御 |                                        | 可変範囲:0~-∞ dB                                |  |  |  |
|   |                                        |                                             |  |  |  |
|   | $\S$ $\perp$ $\perp$ $\wedge$ (ON/OFF) | 最大8グループ                                     |  |  |  |
|   |                                        | (出力のうち、任意の 1CH または複数の CH をグループ化して各端子に割り当て可) |  |  |  |
|   |                                        | 制御方法:無電圧メイク500 ms 以上/無電圧メイク単パルス500 ms 以上    |  |  |  |
|   |                                        |                                             |  |  |  |
|   | 上記の制御を単独または組み合わせを実現可能                  |                                             |  |  |  |
| 設 | 定                                      | PC ソフトウェア(Windows 95/98/NT 対応)              |  |  |  |
| 仕 | げ<br>$\vdash$                          | プレコート鋼板、黒(マンセル N1.0 近似色)、3 分艶               |  |  |  |
| 寸 | 法                                      | 25.6(幅)× 76.5(高さ)× 101(奥行き)mm               |  |  |  |
| 質 | 量                                      | 60 <sub>g</sub>                             |  |  |  |

※ Windows 95/98/NT は、Microsoft Corporation の商標です。

※ 本機の仕様および外観は、改良のため予告なく変更することがあります。

### **● 付属品**

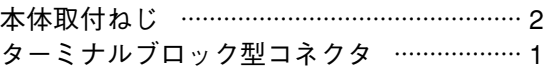

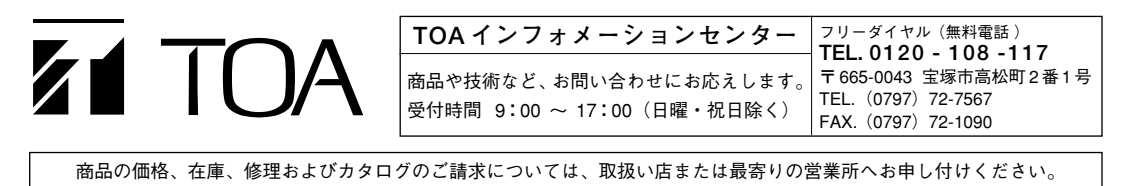